BA02332P/33/JA/02.24-00 71656240 2024-03-29 バージョン ...<br>01.00.zz (デバイスファームウェア)

# 取扱説明書 **Cerabar PMP50**

圧力測定 HART

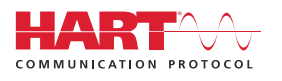

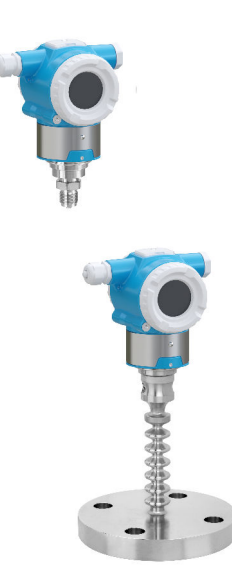

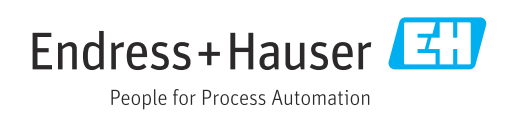

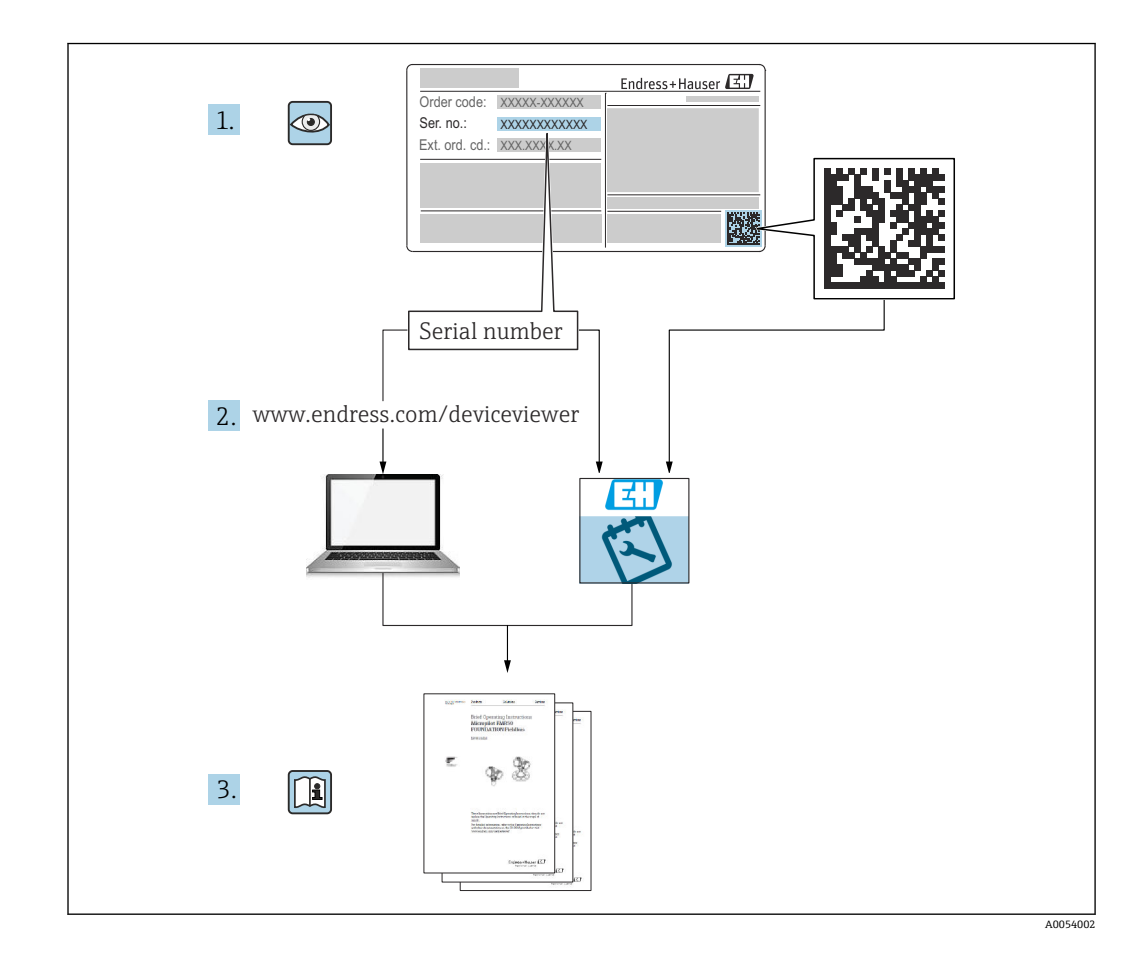

- ■本書は、本機器で作業する場合にいつでもすぐに手に取れる安全な場所に保管してく ださい。
- 要員やプラントが危険にさらされないよう、「安全上の基本注意事項」セクション、 ならびに作業手順に関して本書に規定されている、その他の安全上の注意事項をすべ て熟読してください。

製造者は事前通知なしに技術データを変更できる権利を保有します。本書に関する最 新情報および更新内容については、当社営業所もしくは販売代理店にお問い合わせくだ さい。

# **目次**

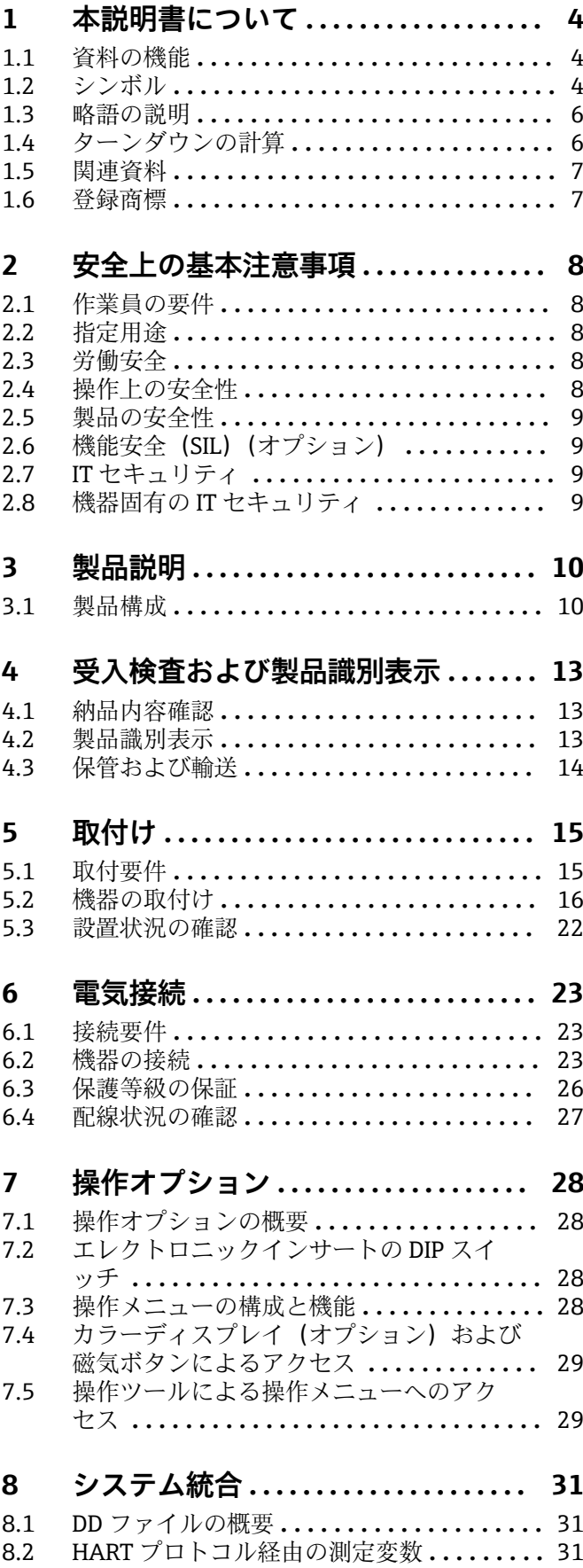

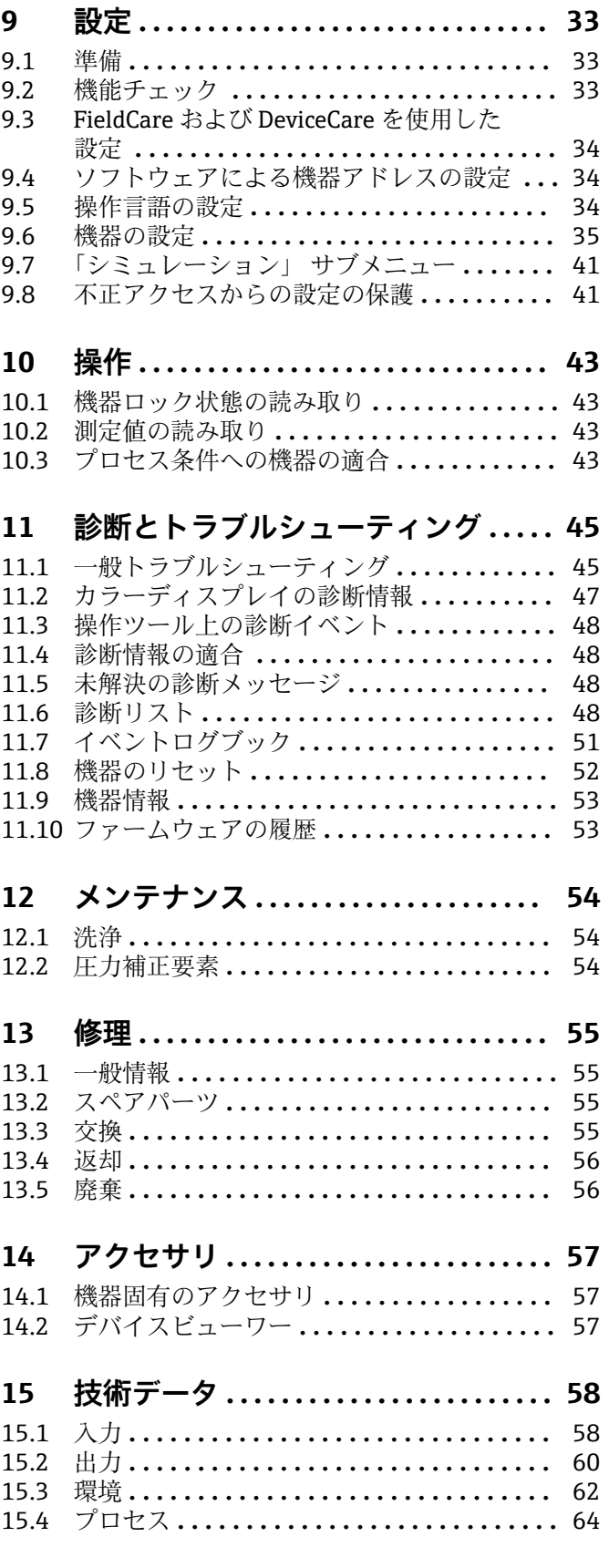

**索引 [...................................](#page-69-0) 70**

# <span id="page-3-0"></span>**1 本説明書について**

# **1.1 資料の機能**

この取扱説明書には、機器ライフサイクルの各種段階(製品識別表示、納品内容確認、 保管、取付け、接続、操作、設定からトラブルシューティング、メンテナンス、廃棄ま で)において必要とされるあらゆる情報が記載されています。

# **1.2 シンボル**

#### **1.2.1 安全シンボル**

#### **A** 危険

危険な状況を警告するシンボルです。この表示を無視して誤った取り扱いをすると、死 亡したり、大けがをしたりするほか、爆発・火災を引き起こす恐れがあります。

#### △ 警告

危険な状況を警告するシンボルです。この表示を無視して誤った取り扱いをすると、死 亡、大けが、爆発、火災の恐れがあります。

## **A 注意**

危険な状況を警告するシンボルです。この表示を無視して誤った取り扱いをすると、け が、物的損害の恐れがあります。

#### **|注記**

人身傷害につながらない、手順やその他の事象に関する情報を示すシンボルです。

#### **1.2.2 電気シンボル**

#### **接地端子:**

接地システムへの接続用端子です。

#### **1.2.3 特定情報に関するシンボル**

#### **許可 : ☑**

許可された手順、プロセス、動作

#### 禁止: **区**

禁止された手順、プロセス、動作

追加情報:**日** 

**資料参照:**

**ページ参照:**

**一連のステップ:** 1.**,** 2. **,** 3.

**個々のステップの結果:**

**1.2.4 図中のシンボル**

**項目番号:1, 2, 3 ...**

**一連のステップ:** 1.**,** 2. **,** 3.

**図:A, B, C, ...**

**1.2.5 機器のシンボル**

### **安全上の注意事項:**

関連する取扱説明書に記載されている安全上の注意事項に従ってください。

# <span id="page-5-0"></span>**1.3 略語の説明**

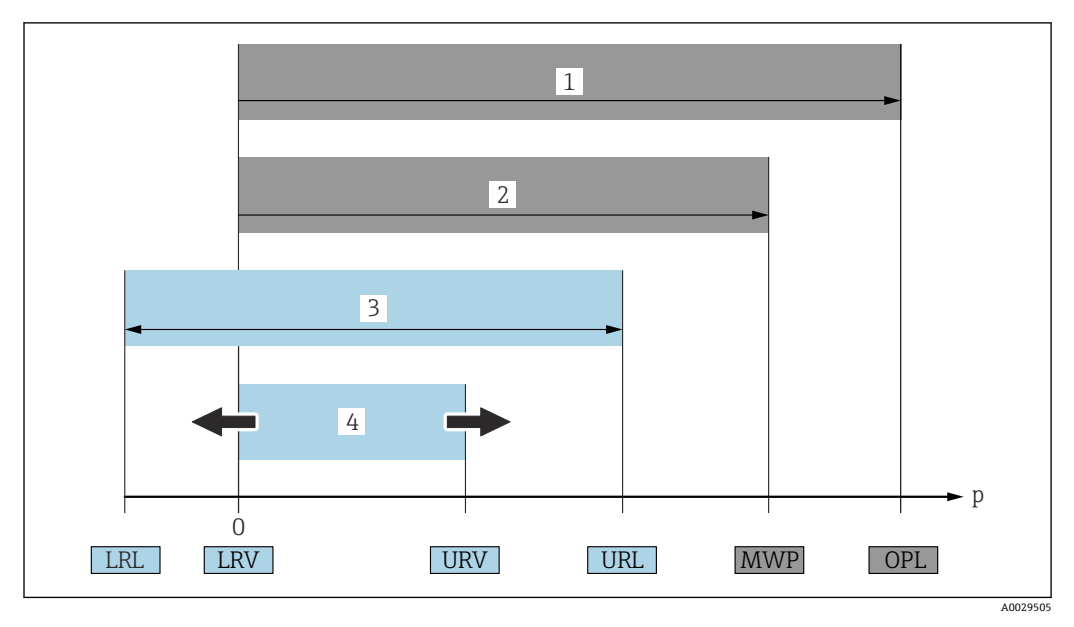

- 1 OPL:機器の OPL (過圧限界 = センサ過負荷限界)は選択した構成品の圧力に関する最も弱い要素に依 存します。つまり、プロセス接続とセンサを考慮する必要があります。圧力/温度の依存性に注意して ください。
- 2 センサの MWP(最高動作圧力)は選択した構成品の圧力に関する最も弱い要素に依存します。つまり、 プロセス接続とセンサを考慮する必要があります。圧力/温度の依存性に注意してください。MWP は 常時機器に適用することが可能です。MWP は銘板に明記されています。
- 3 最大測定範囲は LRL と URL 間のスパンと一致します。この測定範囲は校正可能/調整可能な最大スパン に相当します。
- 4 校正/調整済みスパンは LRV と URV 間のスパンと一致します。初期設定は 0~URL です。特注スパン として別の校正済みスパンを注文することが可能です。
- p 圧力
- LRL レンジの下限
- URL レンジの上限
- LRV 測定レンジ下限値
- URV 測定レンジ上限値
- TD ターンダウン。例 次のセクションを参照してください。

# **1.4 ターンダウンの計算**

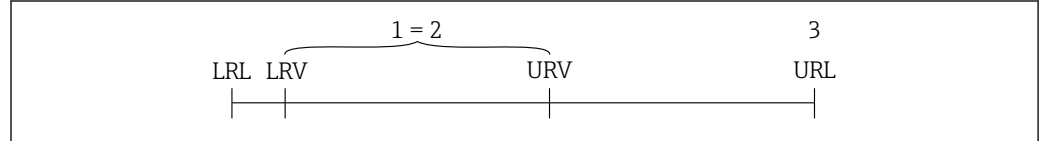

- 1 校正/調整済みスパン
- 2 ゼロ点ベーススパン
- 3 レンジの上限

例:

- センサ: 1 MPa (150 psi)
- レンジの上限 (URL) = 1 MPa (150 psi)
- 校正/調整済みスパン:0~0.5 MPa (0~75 psi)
- 測定レンジ下限値 (LRV) = 0 MPa (0 psi)
- 測定レンジ上限値 (URV) = 0.5 MPa (75 psi)

$$
TD = \frac{URL}{|URV|} \qquad \qquad LRV
$$

A0029545

<span id="page-6-0"></span>この例では、TD は 2:1 となります。これはゼロ点からの測定スパンです。

# **1.5 関連資料**

入手可能なすべての関連資料は、以下を使用してダウンロードできます。

- ■機器のシリアル番号(説明については、表紙を参照)または
- ■機器のデータマトリクスコード(説明については、表紙を参照)または
- ウェブサイトの「ダウンロード」エリア:www.endress.com

#### **1.5.1 機器固有の補足資料**

注文した機器の型に応じて追加資料が提供されます。必ず、補足資料の指示を厳守して ください。補足資料は、機器資料に付随するものです。

### **1.6 登録商標**

#### **HART®**

FieldComm Group, Austin, Texas, USA の登録商標です。

# <span id="page-7-0"></span>**2 安全上の基本注意事項**

# **2.1 作業員の要件**

設置、設定、診断、およびメンテナンスを実施する要員は、以下の要件を満たさなけれ ばなりません。

- ▶ 訓練を受けて、当該任務および作業に関する資格を取得した専門作業員であること
- ▶ 施設責任者の許可を得ていること
- ▶ 各地域/各国の法規を熟知していること
- ▶ 専門作業員は作業を開始する前に、取扱説明書、補足資料、および証明書(用途に 応じて)の説明を熟読して理解しておく必要があります。
- ▶ 指示に従い、条件を遵守すること

オペレーター要員は、以下の要件を満たさなければなりません。

- ▶ 施設責任者からその作業に必要な訓練および許可を得ていること
- ▶ 本取扱説明書の指示に従ってください。

## **2.2 指定用途**

Cerabar は、レベル測定および圧力測定用の圧力伝送器です。

#### **2.2.1 不適切な用途**

不適切な、あるいは指定用途以外での使用に起因する損傷については、製造者は責任を 負いません。

不明な場合の確認:

▶ 特殊な液体および洗浄液に関して、Endress+Hauser では接液部材質の耐食性確認の サポートを提供いたしますが、保証や責任は負いかねます。

### **2.3 労働安全**

機器で作業する場合:

- ▶ 各地域/各国の法規制に従って必要な個人用保護具を着用してください。
- ▶ 機器を接続する前に、電源電圧をオフにしてください。

### **2.4 操作上の安全性**

けがに注意!

- ▶ 適切な技術的条件下でエラーや不具合がない場合にのみ、機器を操作してください。
- ▶ 施設作業者には、機器を支障なく操作できるようにする責任があります。

#### **機器の改造**

機器を無断で変更することは、予測不可能な危険を招く恐れがあり、認められません。 ▶ 変更が必要な場合は、弊社営業所もしくは販売代理店にお問い合わせください。

#### **修理**

操作上の安全性と信頼性を保証するために、以下の点にご注意ください。

- ▶ 機器の修理は、そのことが明確に許可されている場合にのみ実施してください。
- ▶ 電気機器の修理に関する各地域/各国の規定を遵守してください。
- ▶ 弊社純正スペアパーツおよびアクセサリのみを使用してください。

#### **危険場所**

危険場所で機器を使用する場合に、身体やプラントが危険にさらされないよう、以下の 点にご注意ください(例:防爆、圧力機器安全)。

▶ 注文した機器が危険場所仕様になっているか、銘板を確認してください。

<span id="page-8-0"></span>▶ 本書に付随する別冊の補足資料の記載事項にご注意ください。

## **2.5 製品の安全性**

本機器は、最新の安全要件に適合するように GEP (Good Engineering Practice)に従っ て設計され、テストされて安全に操作できる状態で工場から出荷されます。

本機器は一般的な安全基準および法的要件を満たしています。また、機器固有の EC 適 合宣言に明記された EC 指令にも準拠します。Endress+Hauser は機器に CE マークを 貼付することにより、機器の適合性を保証します。

# **2.6 機能安全(SIL)(オプション)**

機器を機能安全アプリケーションで使用する場合は、機能安全マニュアルを厳守する必 要があります。

# **2.7 IT セキュリティ**

Endress+Hauser では、取扱説明書の記載内容に従って本機器が設置および使用された 場合にのみ保証いたします。本機器は、機器設定が意図せずに変更されることを防止す るセキュリティ機構を備えます。事業者が定める IT セキュリティ規格への適合、およ び機器と機器データの伝送に関する追加的な保護を目的とした IT セキュリティ対策に ついては、事業者自身が実施する必要があります。

# **2.8 機器固有の IT セキュリティ**

本機器はオペレータによる保護対策をサポートする固有の機能を備えます。この機能 はユーザー設定が可能であり、適切に使用すると操作の安全性向上が保証されます。最 も重要な機能の概要は、次のセクションに示されています。

- ハードウェア書き込み保護スイッチによる書き込み保護
- ユーザーの役割を変更するためのアクセスコード (FieldCare、DeviceCare、アセット 管理ツール(例:AMS、PDM)を使用した操作に適用)

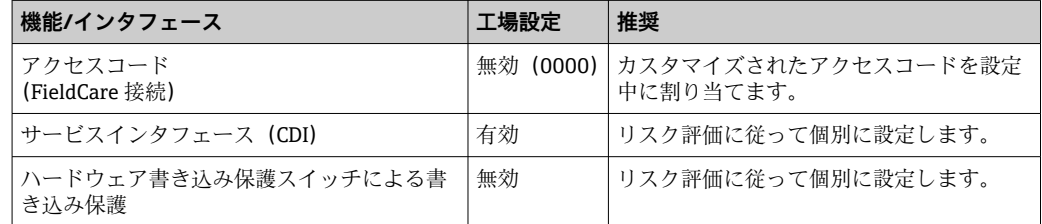

### **2.8.1 パスワードによるアクセス保護**

操作ツール(例:FieldCare、DeviceCare)を使用した機器パラメータへの書き込みアク セスを防止します。アクセス権は、ユーザー固有のアクセスコードを使用して明確に管 理されます。

本機器の納入時には、アクセスコードは設定されていません。

### **パスワードの使用に関する一般的注意事項**

- アクセスコードを設定して管理する場合は、安全なパスワードを割り当ててくださ い。
- アクセスコードの管理と慎重な取扱いについては、ユーザー側の責任となります。
- ■パスワード紛失時の対処法については、「機器のリセット」セクションを参照してく ださい。

# <span id="page-9-0"></span>**3 製品説明**

# **3.1 製品構成**

# **3.1.1 メタルメンブレン**

**標準機器(ダイアフラムシールなし)**

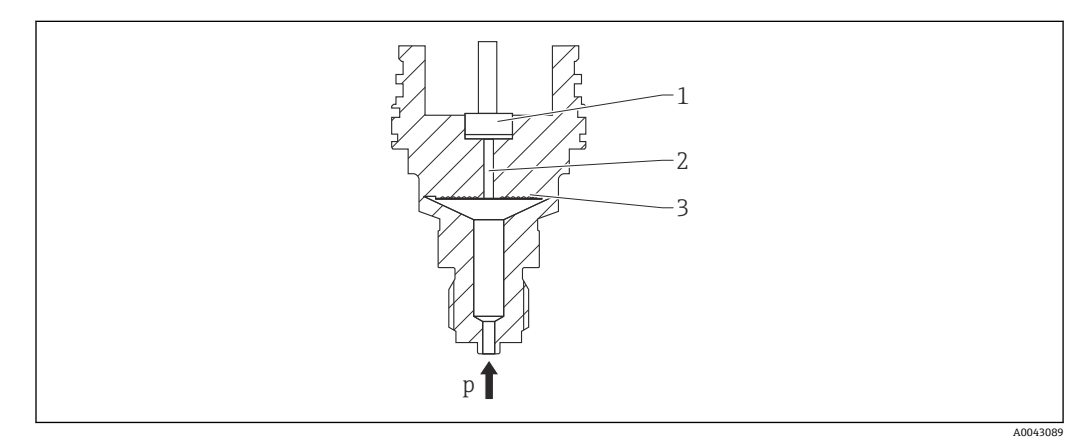

- 1 測定エレメント<br>2 封入液が入った
- 2 封入液が入った導圧経路
- 3 メタルメンブレン
- p 圧力

圧力により、センサのメタルメンブレンに歪みが発生します。封入液は圧力をホイート ストンブリッジに伝達します(半導体テクノロジー)。ブリッジ出力電圧の圧力による 変化が測定され、出力されます。

#### **特長:**

- 高圧で測定可能
- 優れた長期安定性
- 優れた耐過大圧特性
- 二重プロセスバリア(二重プロセスシール)によりプロセスから安全性を確保
- 温度影響を大幅に低減

#### **ダイアフラムシール付き機器**

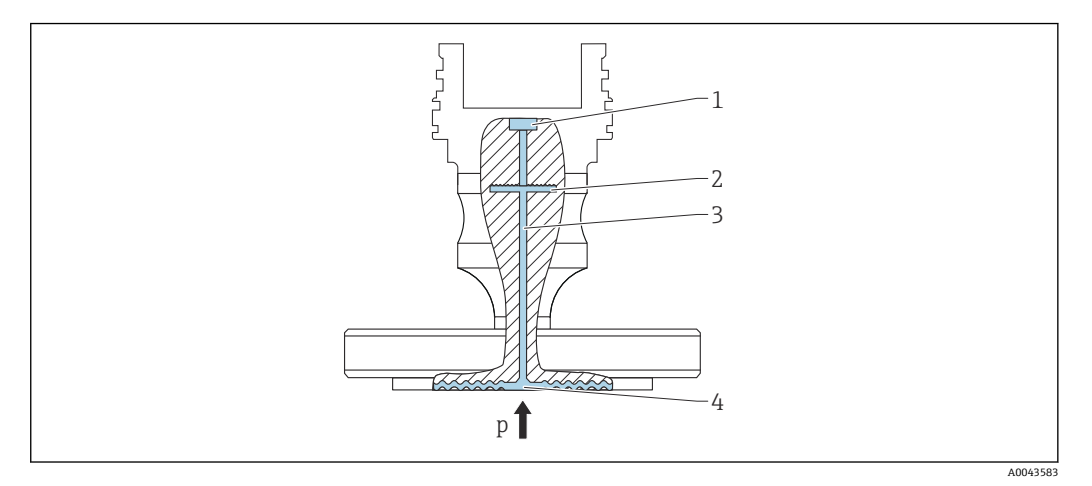

- 1 測定エレメント
- 2 内部メンブレン
- 3 封入液が入った導圧経路<br>4 メタルメンブレン
- 4 メタルメンブレン
- p 圧力

圧力はダイアフラムシールのメンブレンに作用し、封入液によって内部メンブレンに伝 達されます。内部メンブレンに歪みが発生します。封入液は圧力を抵抗ブリッジが配 置される測定エレメントに伝達します。ブリッジ出力電圧の圧力による変化が測定さ れ、出力されます。

**特長:**

- ■最大圧力 40 MPa (6000 psi) および極高温のプロセス温度に対応 (バージョンに応じ て異なります)
- 優れた長期安定性
- 優れた耐過大圧特性
- ■標準機器(ダイアフラムシールなし):二重プロセスバリア(二重プロセスシール) により最大限の信頼性を確保

#### **ダイアフラムシールの用途**

ダイアフラムシールシステムは、プロセスと機器を分離する必要がある場合に使用しま す。以下の場合にダイアフラムシールシステムを使用すると、明確なメリットが得られ ます。

- ■プロセス温度が極高温の場合 温度アイソレータを使用
- 測定点の徹底的な洗浄が必要な場合または設置場所の湿度が非常に高い場合

# **3.1.2 レベル測定(レベル、容量、質量)**

#### **標準機器(ダイアフラムシールなし)**

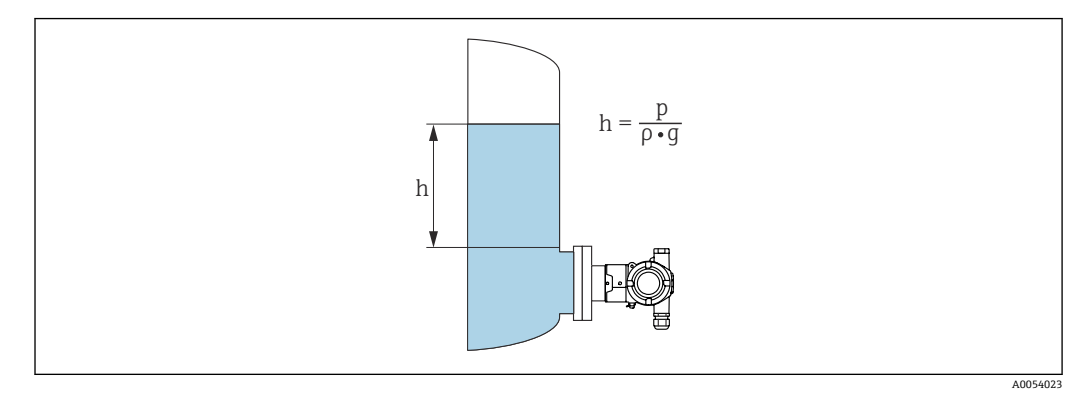

- h 高さ(レベル)
- p 圧力
- ρ 測定物の密度
- g 重力加速度

**ダイアフラムシール付き機器**

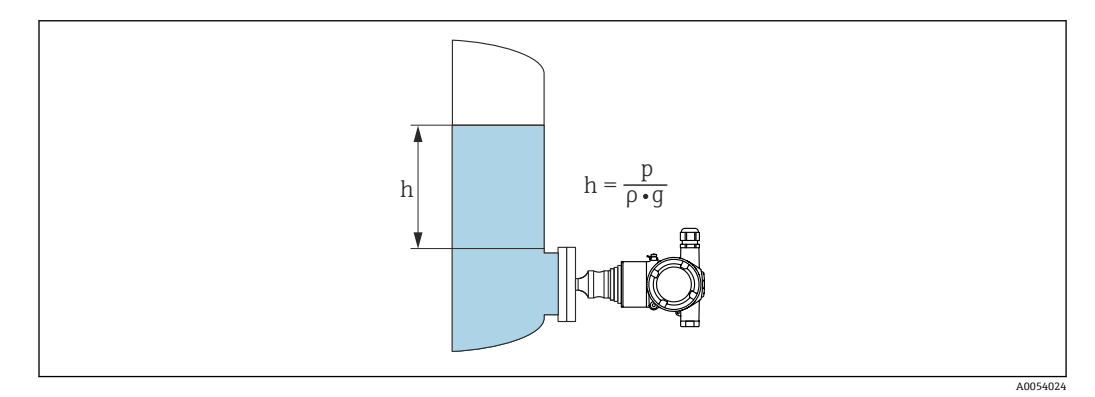

- h 高さ(レベル)
- p 圧力
- ρ 測定物の密度
- g 重力加速度

#### **特長:**

- 自由にプログラム設定可能な特性カーブにより、あらゆる容器形状での容量測定/質 量測定に対応
- 以下のような幅広い用途に対応します。
	- 発泡時
	- 撹拌器またはスクリーンフィッティング付き容器内
	- 液化ガスアプリケーション

# <span id="page-12-0"></span>**4 受入検査および製品識別表示**

# **4.1 納品内容確認**

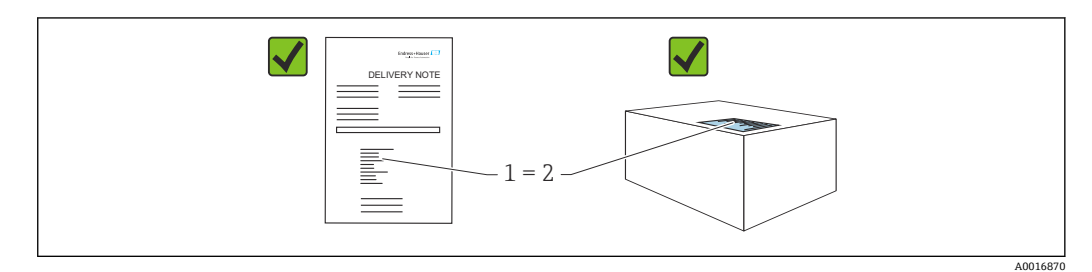

- 発送書類のオーダーコード (1) と製品ステッカーのオーダーコード (2) が一致する か?
- 納入品に損傷がないか?
- 銘板のデータがご注文の仕様および発送書類と一致しているか?
- ドキュメントはあるか?
- 必要に応じて(銘板を参照): 安全上の注意事項 (XA) が提供されているか?

■ いずれかの質問の回答が「いいえ」の場合は、Endress+Hauser にお問い合わせく ださい。

#### **4.1.1 納入範囲**

納入範囲は以下のとおりです。

- 機器
- オプションアクセサリ

付属資料:

- 簡易取扱説明書
- 出荷検査成績書
- ■認定(例: ATEX、IECEx、NEPSI など)取得機器に対する追加の安全上の注意事項
- オプション:出荷時校正フォーム、試験認定証
- 取扱説明書はインターネットから入手できます。

www.endress.com → Download

# **4.2 製品識別表示**

機器を識別するには以下の方法があります。

- 銘板の仕様
- 納品書の機器仕様の明細に記載されたオーダーコード
- ■銘板のシリアル番号をデバイスビューワー [\(www.endress.com/deviceviewer](http://www.endress.com/deviceviewer)) に入力 すると、機器に関するすべての情報が表示されます。

### **4.2.1 製造者所在地**

Endress+Hauser SE+Co. KG Hauptstraße 1 79689 Maulburg, Germany 製造場所:銘板を参照してください。

### **4.2.2 銘板**

銘板は機器バージョンに応じて異なります。

<span id="page-13-0"></span>銘板には以下の情報が記載されています。

- 製造者名および機器名
- ■認証保有者の住所および製造国
- ■オーダーコードとシリアル番号
- 技術データ
- ■認定固有の情報

銘板のデータとご注文内容を照合してください。

# **4.3 保管および輸送**

#### **4.3.1 保管条件**

- 当社出荷時の梱包材をご利用ください。
- 機器を清潔で乾燥した環境で保管し、衝撃による損傷から保護してください。

#### **保管温度範囲**

技術仕様書を参照してください。

### **4.3.2 測定点までの製品の搬送**

### L **警告**

#### **不適切な輸送!**

ハウジングおよびメンブレンが損傷する危険性があります。けがの危険性があります。

▶ 機器を測定点に輸送する場合、当社出荷時の梱包材をご利用ください。

# <span id="page-14-0"></span>**5 取付け**

# **5.1 取付要件**

#### **5.1.1 一般的な設置説明**

- 硬いものや鋭利なものでプロセスメンブレンを触ったり、洗浄したりしないでくださ  $\mathcal{U}$
- ■設置する直前までメンブレン保護キャップを取り外さないでください。

ハウジングカバーと電線口は常にしっかりと留めつけてください。

1. 電線口を逆に締め付けます。

2. カップリングナットを締め付けます。

#### **5.1.2 設置方法**

- ■標準機器(ダイアフラムシールなし)は、圧力計(DIN EN837-2)と同じガイドライ ンに従って取り付けます。
- カラーディスプレイを最も見やすい位置に調整するには、ハウジングとカラーディス プレイを揃えます。
- Endress+Hauser では、機器をパイプまたは壁に取り付けるための取付ブラケットを ご用意しています。
- 固形物を含む媒体(汚濁液など)の測定では、ストレーナーやドレンバルブを設置す ると役立ちます。
- バルブマニホールドを使用すると、プロセスを中断することなく設定、設置、メンテ ナンス作業を容易に行うことができます。
- 機器の取付け、電気的接続、および操作時に、湿気などの水分がハウジングに侵入し ないようにしてください。
- 可能な限りケーブルを下方に向け、水分(雨や結露など)の侵入を防止してくださ  $V_{\lambda}$

#### **5.1.3 ネジ付き機器の設置方法**

NPT ネジ付き機器:

- ■ネジの周囲にテフロンテープを巻いてシールを施してください。
- 機器の六角ボルトのみを締め付けます。ハウジングで機器を回転させないでくださ い。
- ネジを締め付けすぎないでください。規格に準拠した必要な深さまで NPT ネジを締 め付けます。

#### **5.1.4 ダイアフラムシール付き機器の設置方法**

#### **注記**

#### **不適切な取扱いに注意してください。**

機器が損傷する可能性があります。

- ▶ ダイアフラムシールと圧力伝送器の組合せにより、封入液で満たされ、封止された 校正システムが形成されます。いかなる場合でも封入液充填用の開口部を開けない でください。
- ▶ 封入液の滴用限界を導守してください。

#### **一般情報**

測定範囲が小さいセンサを選択した場合、位置補正によってセンサの測定範囲超過が発 生する可能性があります(ゼロ点オフセットによる位置補正、封入液の液柱の方向に起 因)。必要に応じてゼロ点補正を実施します。

<span id="page-15-0"></span>その他の設置の説明については、Applicator の「[Sizing Diaphragm Seal」](https://portal.endress.com/webapp/applicator10/salestool_v51867/index.html#/main/ehapplicator/directEntry.do%3FentryPoint%3DsizingDSA%26visitSource%3Dinside%26linktype%3DListLink%26linklabel%3Dgeneral_menu_engineering_sizingDsa%26undefined)を参照してく ださい。

# **5.2 機器の取付け**

## **5.2.1 気体の圧力測定**

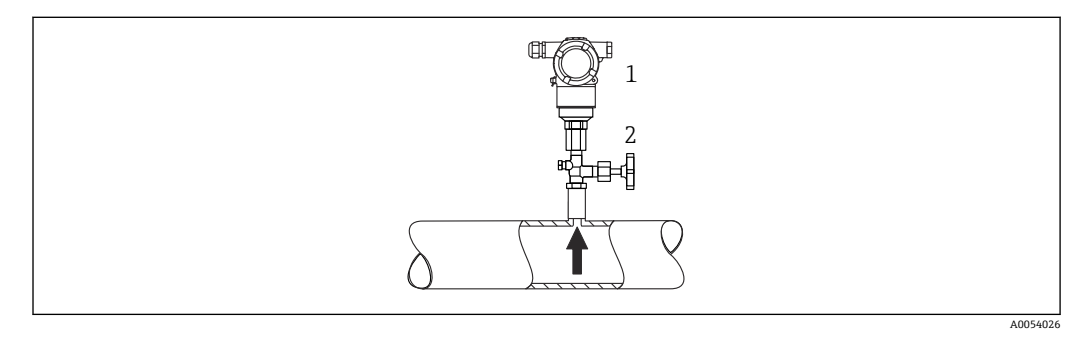

1 機器<br>2 海断

遮断機器

凝縮液がプロセス内に流れるように、タッピングポイントの上側に遮断機器(シャット オフバルブ等)付きの機器を取り付けてください。

# **5.2.2 蒸気中の圧力測定**

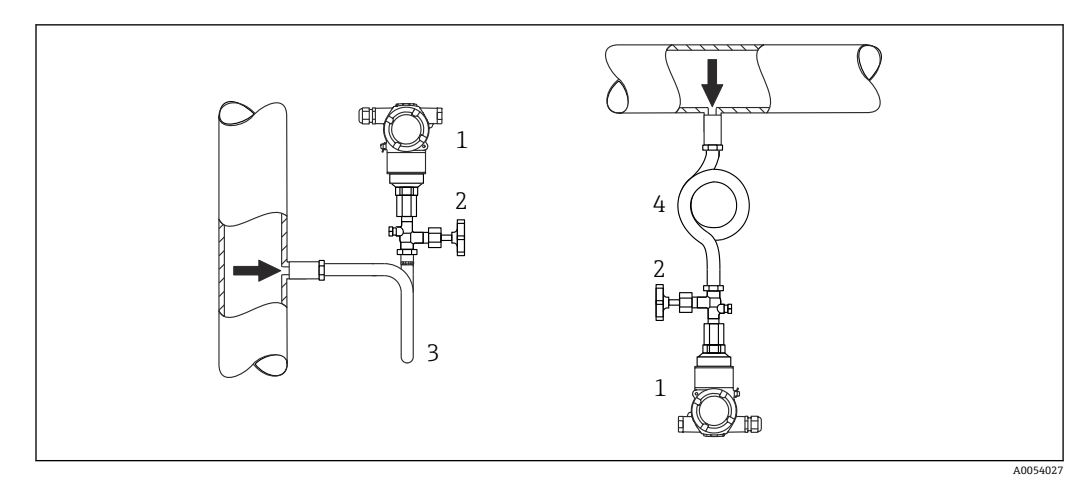

- 1 機器
- 2 遮断機器<br>3 U型サイ
- U 型サイフォン管
- 4 O 字形サイフォン管

伝送器の最高許容周囲温度に注意してください。

取付け:

■ O 型サイフォン管と機器をタッピングポイントの下側に取り付けることをお勧めし ます。

機器をタッピングポイントの上側に取り付けることも可能です。

• 試運転前にサイフォン管を液で満たしてください。

サイフォン管を使用する利点:

- 復水の生成と回収により生じる高温加圧測定物から機器を保護
- 圧力衝撃のダンピング
- ■定義された水柱により、測定誤差と機器への温度影響を最小限(無視できる値)に抑 えることができます。

■ 技術データ(ネジの材質、寸法、オーダー番号など)については、アクセサリの関 連資料(SD01553P)を参照してください。

### **5.2.3 液体の圧力測定**

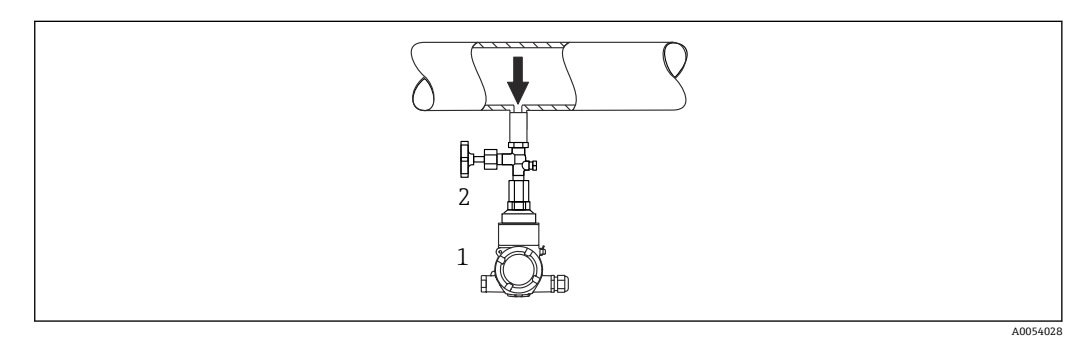

1 機器

2 遮断機器

タッピングポイントより下側または同じ高さに遮断機器(シャットオフバルブ等)と本 機器を取り付けてください。

#### **5.2.4 レベル測定**

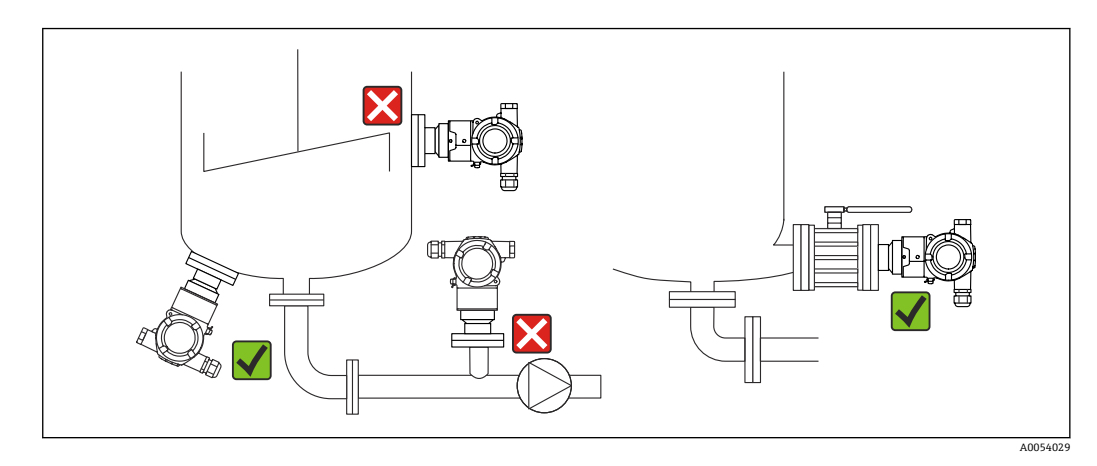

- 機器は必ず、最も低い測定点より下に設置します。
- 次の場所への機器の設置は避けてください。
- 投入時に幕が形成される位置
- タンク排出口
- ポンプの吸引領域
- 撹拌機からの圧脈の影響を受ける可能性があるタンク内の位置
- 機能テストや調整を実施しやすくなるため、遮断機器の下流側に機器を取り付けてく ださい。

## **5.2.5 直接取り付けられたダイアフラムシールによる断熱**

機器は、規定の高さまでのみ断熱することができます。最高許容断熱高さは機器上に示 され、熱導電率 ≤ 0.04 W/(m x K) の断熱材において、最高許容周囲温度およびプロセ

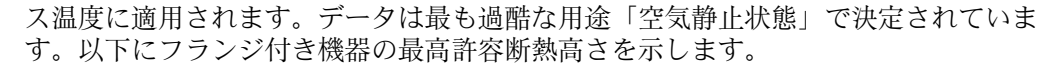

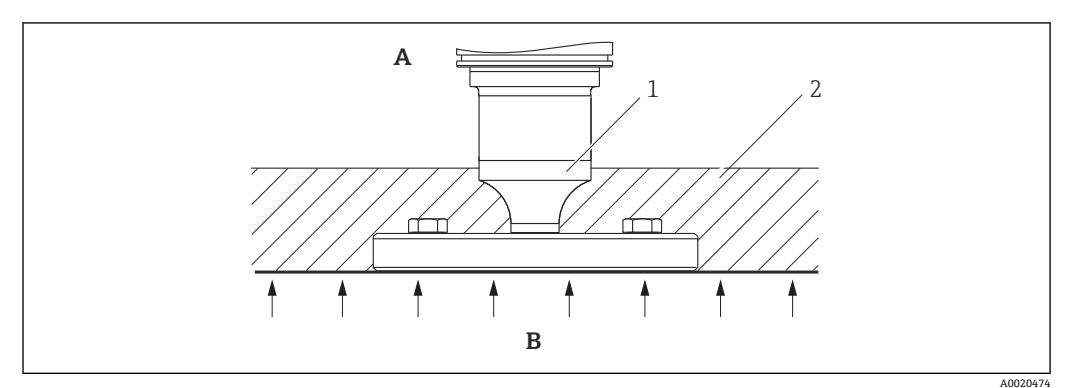

- A 周囲温度<br>B プロヤス
- プロセス温度
- 1 最高許容断熱高さ
- 2 断熱材

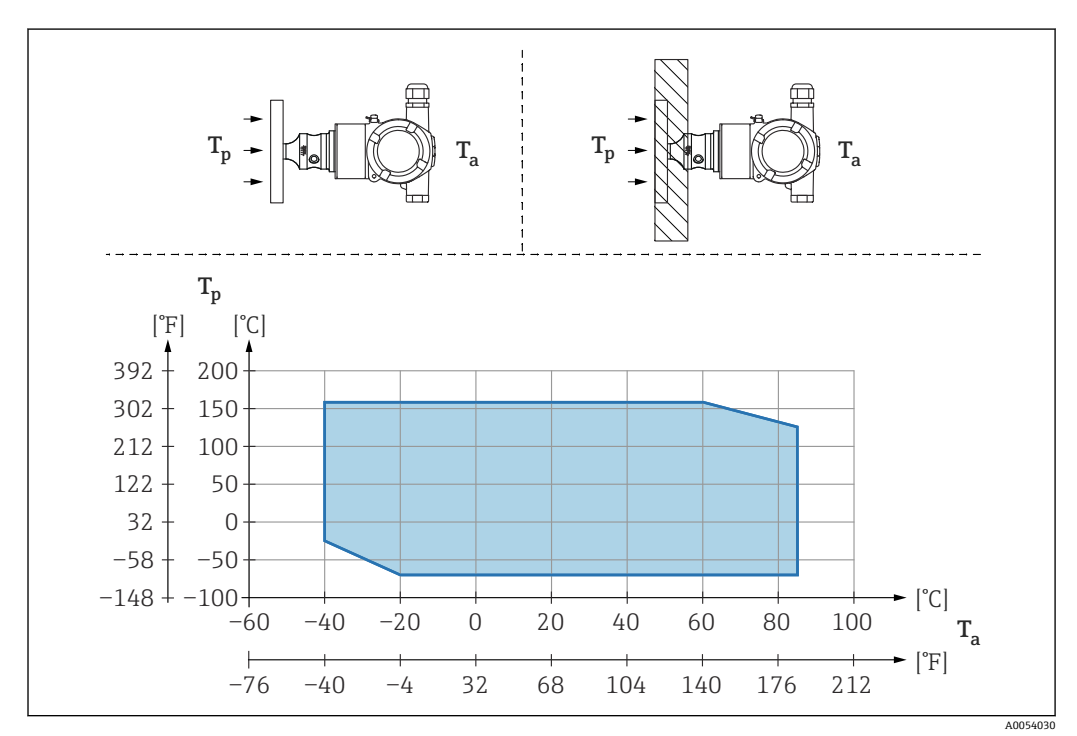

### **5.2.6 「コンパクト」ダイアフラムシールタイプの取付け**

T<sup>a</sup> 変換器の周囲温度

T<sup>p</sup> 最高プロセス温度

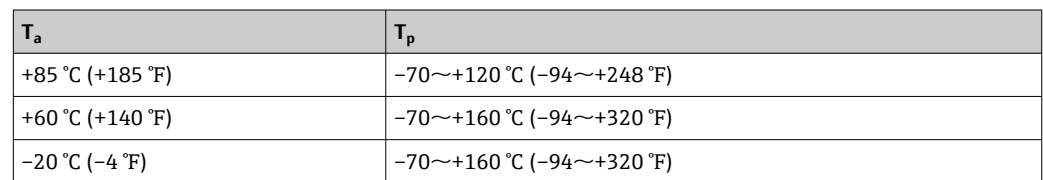

# **5.2.7 「温度アイソレータ」ダイアフラムシールタイプ取付け時の断熱**

極端な測定物温度が持続して、最高許容電子モジュール内温度 +85 °C (+185 °F) を超過 する場合には、温度アイソレータを使用します。温度アイソレータ付きダイアフラムシ ールシステムは、最高温度 +400 °C (+752 °F) で使用できます(使用する封入液に応じ

て異なります)。詳細については、技術仕様書を参照してください。上昇する熱の影響 を最小限に抑えるには、機器を水平に取り付けるか、またはハウジングを下向きに設置 してください。さらに高く設置すると、温度アイソレータの静圧カラムにより、ゼロ点 シフトが生じます。このゼロ点シフトは機器で補正することができます。

伝送器の最高周囲温度 T<sup>a</sup> は最高プロセス温度 T<sup>p</sup> に応じて異なります。

最高プロセス温度は、使用する封入液に応じて異なります。

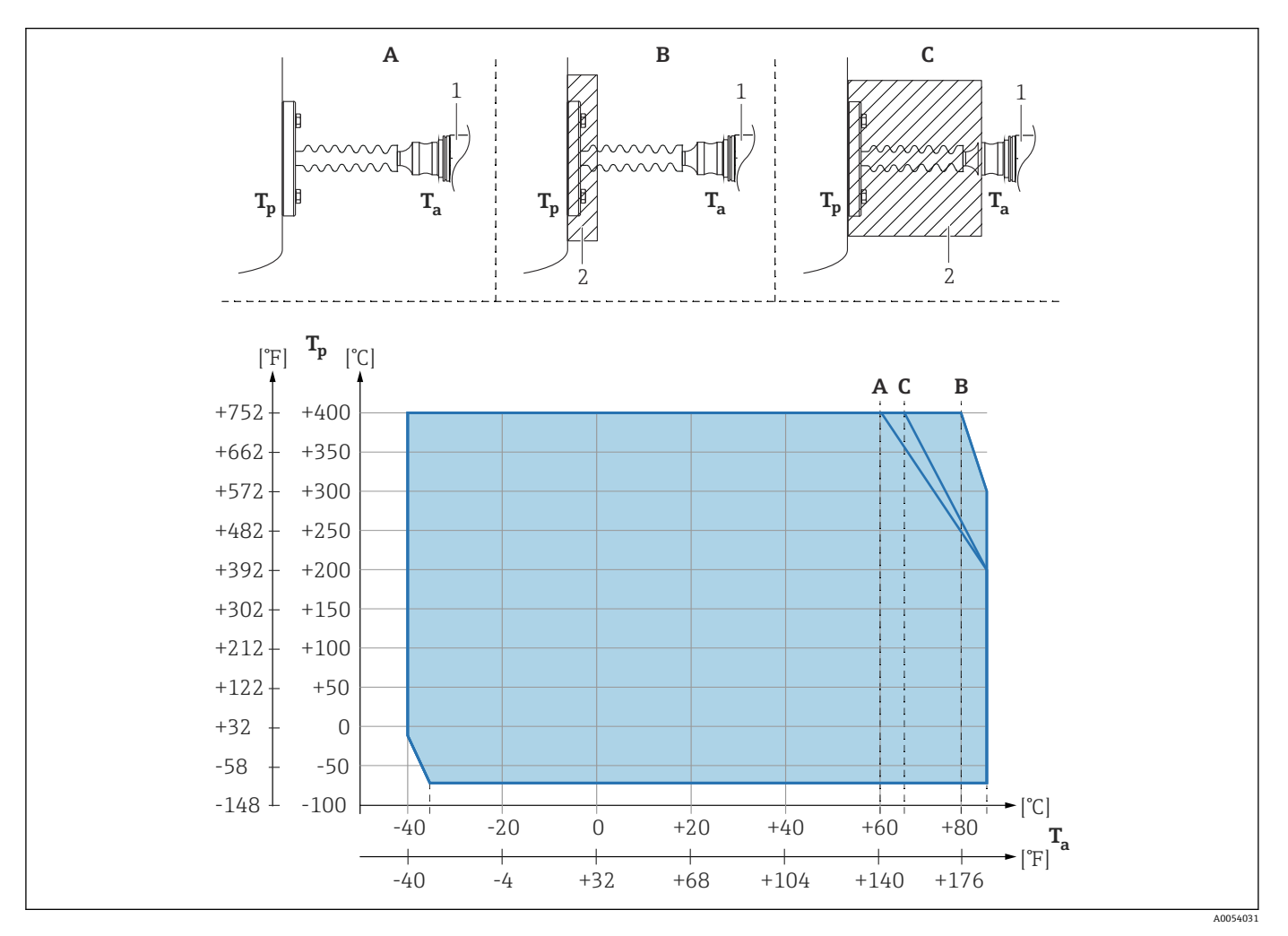

- A 断熱材なし
- B 30 mm (1.18 in) の断熱材<br>C 最高断熱高さ
	- 最高断熱高さ
- 1 伝送器
- 断熱材

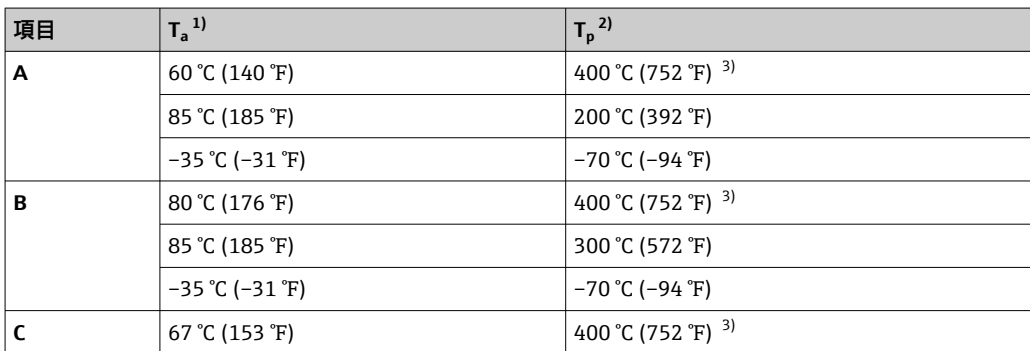

<span id="page-19-0"></span>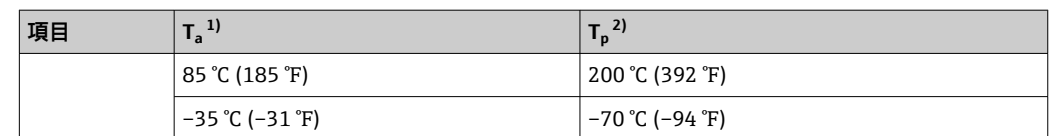

1) 伝送器の最高周囲温度

2) 最高プロセス温度<br>3) プロセス温度:最

プロセス温度:最高 +400 ℃ (+752 °F) (使用する封入液に応じて異なる)

### **5.2.8 酸素アプリケーション(気体)**

酸素やその他の気体は油、グリース、プラスチックに対して反応し、爆発のおそれがあ ります。以下の点に注意してください。

- 機器 など、システムのすべての構成品は国内要件に従って洗浄する必要があります。
- 使用する材質に基づいて、酸素アプリケーションの所定の最高温度および最大圧力を 超過しないようにしてください。

(アクセサリではなく)機器の洗浄は、オプションサービスとして提供されています。

- pmax:選択した構成品の圧力に関する最も弱い要素に応じて異なる:センサの過圧限  $\overline{R}$  (OPL)、プロセス接続 (1.5 x PN)、または封入液 (8 MPa (1200 psi))
- $\bullet$  T<sub>max</sub>: 60 °C (140 °F)

### **5.2.9 フランジ取付け用シール**

#### **注記**

#### **シールをメンブレンに押し付けないでください。**

不正確な測定結果が生成される場合があります。

▶ シールがメンブレンに接触しないように注意してください。

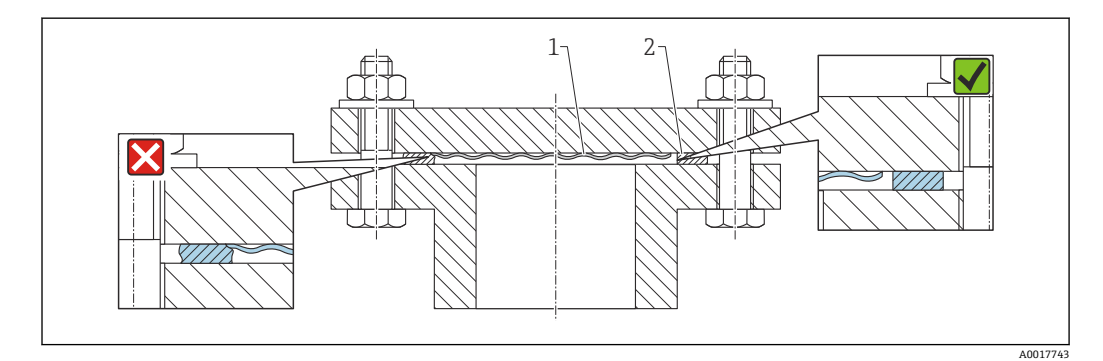

1 メンブレン

2 シール

### **5.2.10 機器の取付ブラケット**

ハウジングは、取付ブラケットを使用して壁面またはパイプ(直径 1 ¼~2" のパイプ) に取り付けることができます。

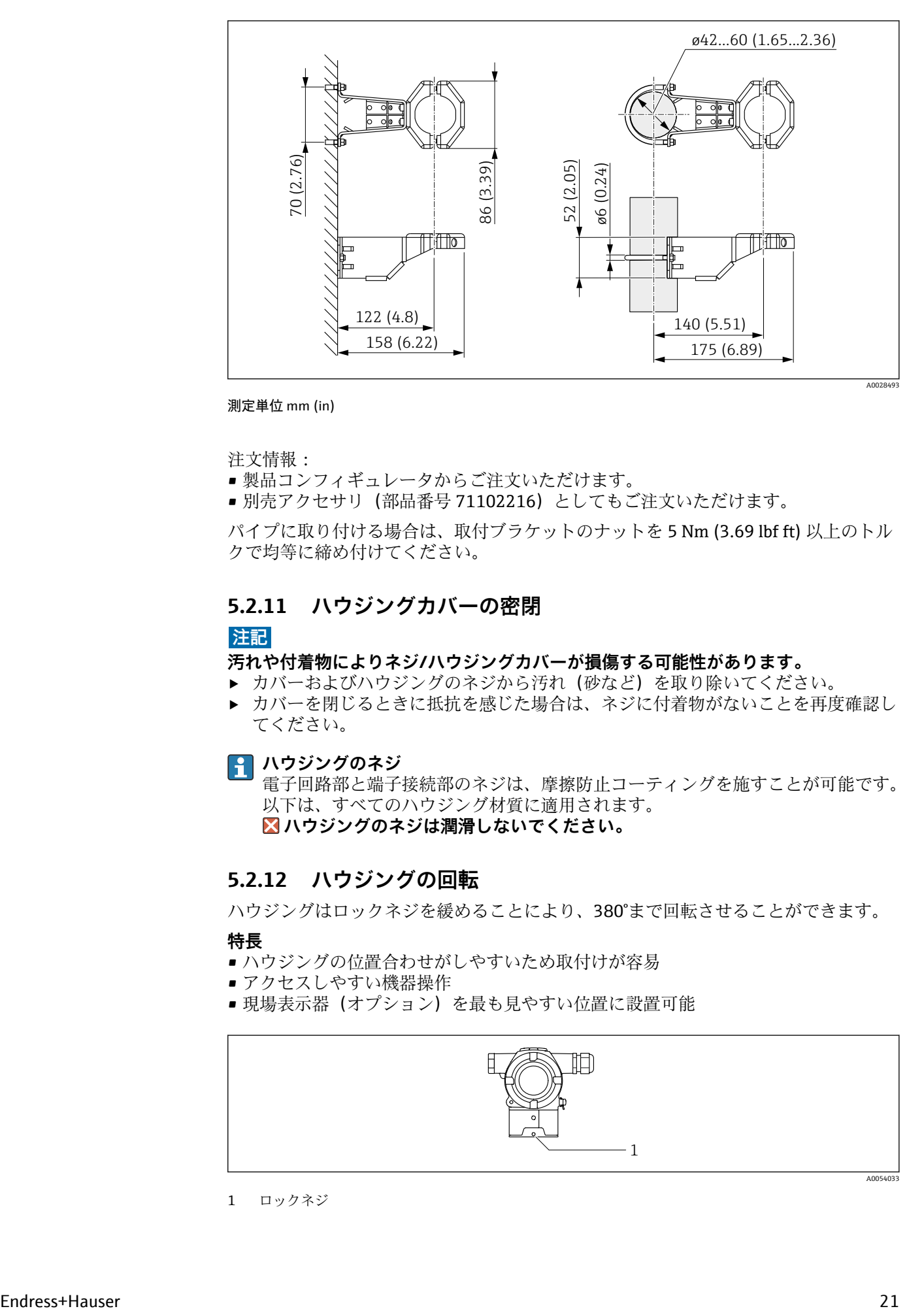

測定単位 mm (in)

注文情報:

- 製品コンフィギュレータからご注文いただけます。
- 別売アクセサリ(部品番号 71102216)としてもご注文いただけます。

パイプに取り付ける場合は、取付ブラケットのナットを 5 Nm (3.69 lbf ft) 以上のトル クで均等に締め付けてください。

### **5.2.11 ハウジングカバーの密閉**

#### **注記**

**汚れや付着物によりネジ/ハウジングカバーが損傷する可能性があります。**

- ▶ カバーおよびハウジングのネジから汚れ(砂など)を取り除いてください。
- ▶ カバーを閉じるときに抵抗を感じた場合は、ネジに付着物がないことを再度確認し てください。

## **日 ハウジングのネジ**

電子回路部と端子接続部のネジは、摩擦防止コーティングを施すことが可能です。 以下は、すべてのハウジング材質に適用されます。  **ハウジングのネジは潤滑しないでください。**

### **5.2.12 ハウジングの回転**

ハウジングはロックネジを緩めることにより、380°まで回転させることができます。

#### **特長**

- ハウジングの位置合わせがしやすいため取付けが容易
- ■アクセスしやすい機器操作
- 現場表示器(オプション)を最も見やすい位置に設置可能

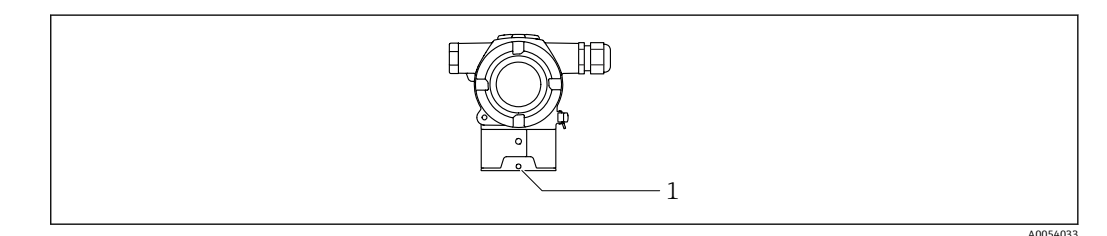

1 ロックネジ

# <span id="page-21-0"></span>**注記**

### **ハウジングのネジを完全に取り外すことはできません。**

- ▶ 外部のロックネジを最大 1.5 回転緩めます。ネジを緩め過ぎたり、ネジを限界まで (固定ポイントを超えて)緩めてしまうと、小型の部品(カウンターディスク)が緩 んで外れることがあります。
- ▶ 固定ねじ (六角ソケット 4 mm (0.16 in)) を締め付けます (最大トルク: 3.5 Nm (2.58 lbf ft)  $\pm$  0.3 Nm (0.22 lbf ft)).

# **5.3 設置状況の確認**

□機器は損傷していないか? (外観検査) □測定点の識別番号とそれに対応する銘板は正しいか(外観検査) ? □機器が雨水および直射日光から保護されているか? □止めネジとカバーロックがしっかりと締め付けられているか? □機器が測定点の仕様を満たしているか? 例: ■ プロセス温度 ■ プロセス圧力

- 周囲温度
- 測定範囲

# <span id="page-22-0"></span>**6 電気接続**

# **6.1 接続要件**

### **6.1.1 電位平衡**

機器の保護接地は接続しないでください。必要な場合は、機器の接続前に、アース線を 機器の外部接地端子に接続することができます。

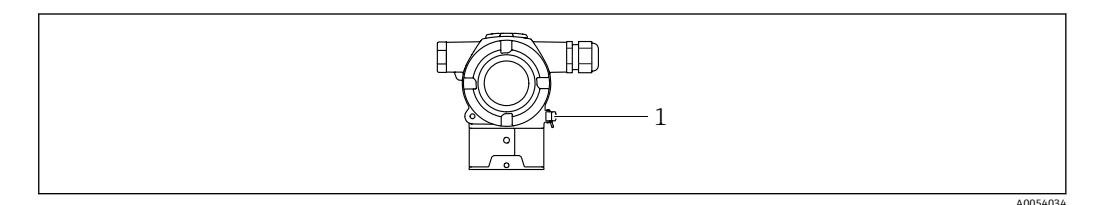

1 アース線接続用の接地端子

● 必要な場合は、機器の接続前に、アース線を機器の外部接地端子に接続することが できます。

### L **警告**

#### **爆発に注意!**

▶ 危険場所のアプリケーションにおける安全上の注意事項については、個別の関連資 料を参照してください。

■ 電磁適合性を最適化するには、以下を実施してください。

- アース線をできるだけ短くします。
	- 2.5 mm<sup>2</sup> (14 AWG) 以上の断面積を確保します。

# **6.2 機器の接続**

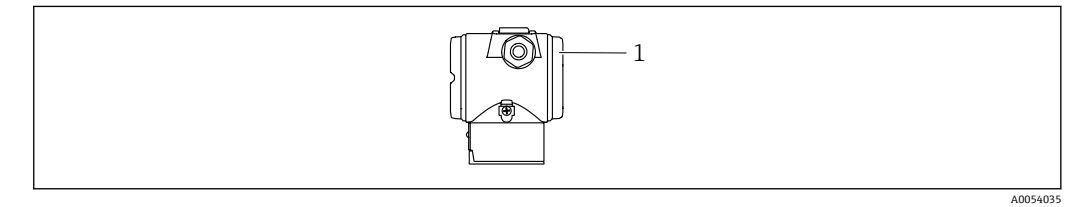

1 端子部蓋

### **8** ハウジングのネジ

電子回路部と端子接続部のネジは、摩擦防止コーティングを施すことが可能です。 以下は、すべてのハウジング材質に適用されます。  **ハウジングのネジは潤滑しないでください。**

#### **6.2.1 電源電圧**

- Ex d、Ex e、非防爆:電源電圧: 10.5~35 V<sub>DC</sub>
- Exi: 電源電圧: 10.5~30 V<sub>DC</sub>
- 公称電流: 4~20 mA HART
- 電源ユニットは試験により、安全要件(例: PELV、SELV、クラス 2)に適合し、 関連するプロトコル仕様に準拠していることを確認する必要があります。4~20 mA の場合、HART と同じ要件が適用されます。

IEC/EN 61010 に従って、本機器に適合するサーキットブレーカーを用意する必要があ ります。

#### **6.2.2 消費電力**

機器の安全性を確保するために、最大供給電流を 500 mA に制限する必要があります (例:上流側へのヒューズ接続など)。

#### **6.2.3 端子**

- 電源電圧および内部の接地端子: 0.5~2.5 mm<sup>2</sup> (20~14 AWG)
- 外部の接地端子: 0.5~4 mm<sup>2</sup> (20~12 AWG)

#### **6.2.4 ケーブル仕様**

- ■ケーブルシールドの保護接地または接地:定格断面積 > 1 mm<sup>2</sup> (17 AWG) 定格断面積 0.5 mm<sup>2</sup> (20 AWG) ~2.5 mm<sup>2</sup> (13 AWG)
- 適合ケーブル外径: Ø5~9 mm (0.2~0.35 in) は、使用するケーブルグランドに応じ て異なります(技術仕様書を参照)。

#### **6.2.5 4~20 mA HART**

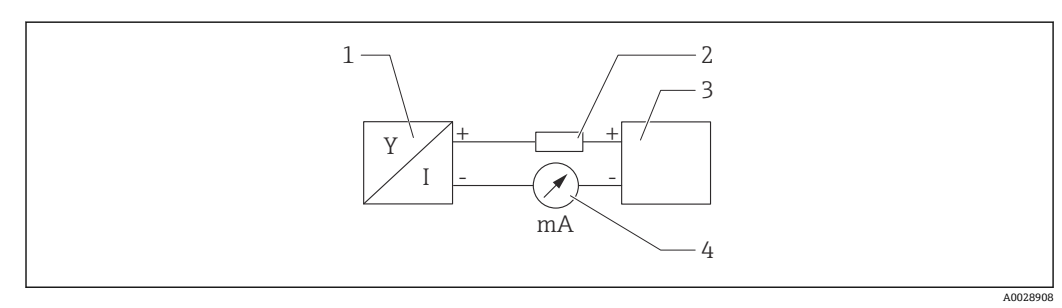

■1 HART 接続のブロック図

- 1 HART 通信機器
- 2 HART 通信用抵抗器
- 3 電源

マルチメーター

低インピーダンス電源の場合、常に 250 Ω の HART 通信用抵抗器を信号線に設置 する必要があります。

**以下の電圧降下を考慮してください。**

最大 6 V:250 Ω 通信用抵抗器の場合

#### **6.2.6 過電圧保護**

#### **過電圧保護機能(オプション)のない機器**

Endress+Hauser 製の機器は、製品規格 IEC/DIN EN 61326-1(Table 2 産業環境)の要 件を満たします。

ポートのタイプ(DC 電源、入力/出力ポート)に応じて、過渡過電圧(サージ)に関す る IEC/DIN EN 61326-1 に準拠した、以下のさまざまな試験水準が適用されます (IEC/DIN EN 61000-4-5 サージ)。 DC 電源ポートおよび入力/出力ポートの試験水準は 1000 V(ライン - 接地間)です。

#### **オプションの過電圧保護機能付き機器**

- スパーク電圧: 最小 DC 400 V
- IEC/DIN EN 60079-14 第 12.3 節 (IEC/DIN EN 60060-1 第 7 章)に準拠した試験済み
- 公称放電電流: 10 kA

#### **過電圧カテゴリー**

過電圧カテゴリー II

#### **6.2.7 配線**

#### L **警告**

#### **通電している可能性があります。**

感電および/または爆発の危険性があります。

- ▶ 機器を危険場所で使用する場合、該当する国内規格および安全上の注意事項 (XA) に記載される仕様を遵守してください。指定されたケーブルグランドを使用してく ださい。
- ▶ 供給電圧が銘板に示されている仕様と一致している必要があります。
- ▶ 電源を切ってから機器を接続してください。
- ▶ 必要な場合は、機器の接続前に、アース線を伝送器の外部接地端子に接続すること ができます。
- ‣ IEC/EN 61010 に従って、本機器に適合するサーキットブレーカーを用意する必要が あります。
- ▶ 供給電圧と過電圧カテゴリーを十分に考慮して、ケーブルを適切に絶縁する必要が あります。
- ▶ 周囲温度を十分に考慮して、接続ケーブルには適切な温度安定性が必要です。
- ▶ 必ずカバーを閉めた状態で機器を操作してください。
- ▶ 逆接、高周波数の影響、サージ電圧に対する保護回路が搭載されています。

以下の手順に従って機器を接続します。

- 1. カバーのロックを解除します(使用している場合)。
- 2. カバーのネジを取り外します。
- 3. ケーブルをケーブルグランドまたは電線口に通します。
- 4. ケーブルを接続します。
- 5. 漏れ防止のため、ケーブルグランドまたは電線口を締め付けます。ハウジング接 続口を逆に締め付けます。M20 ケーブルグランドに適したアクロスフラット幅 AF24/25 8 Nm (5.9 lbf ft) の工具を使用してください。
- 6. カバーのネジを端子部にしっかりと締め付けます。

## <span id="page-25-0"></span>**6.2.8 端子の割当て**

#### **デュアルコンパートメントハウジング**

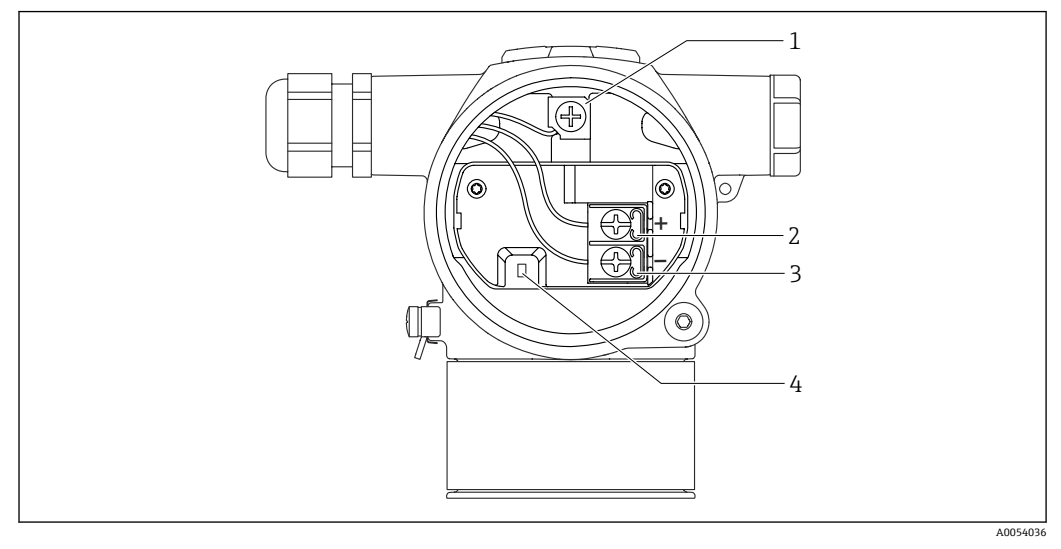

- 1 内部の接地端子
- 
- 2 プラス端子<br>3 マイナス端 3 マイナス端子
- 4 インターロックダイオード:インターロックダイオードは、出力信号を中断なく測定するために使用し ます。

#### **6.2.9 電線口**

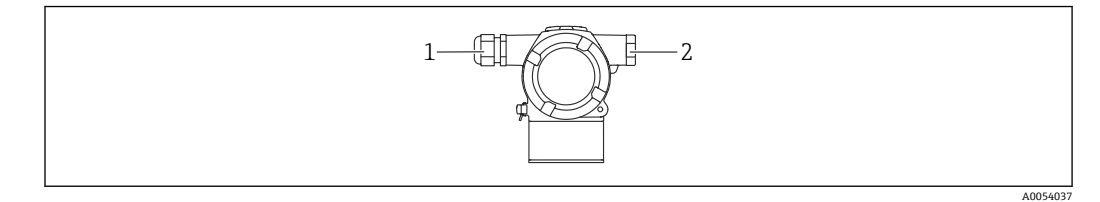

- 1 電線口
- 2 ダミープラグ

電線口のタイプは、ご注文の機器バージョンに応じて異なります。

■ 接続ケーブルを必ず下向きに通して、端子部に湿気などの水分が侵入しないように してください。

必要に応じて、ドリップループを作成するか、または日除けカバーを使用してくだ さい。

# **6.3 保護等級の保証**

#### **6.3.1 電線口**

- グランド M20、プラスチック、IP66/68 TYPE 4X/6P
- グランド M20、ニッケルめっき真鍮、IP66/68 TYPE 4X/6P
- グランド M20、SUS 316L 相当、IP66/68 TYPE 4X/6P
- ネジ M20、IP66/68 TYPE 4X/6P
- <span id="page-26-0"></span>■ ネジ G1/2、IP66/68 TYPE 4X/6P
- G1/2 ネジを選択した場合、M20 ネジ (標準) および G1/2 アダプタが関連資料とと もに納入範囲に含まれます。
- ネジ NPT1/2、IP66/68 TYPE 4X/6P
- ダミープラグ輸送保護: IP22、TYPE 2

# **6.4 配線状況の確認**

機器の配線後、以下の点を確認します。

□アース線が接続されているか?

□端子割当は正しいか?

ケーブルグランドとダミープラグに漏れがないか?

□カバーが正しくネジ留めされているか?

# <span id="page-27-0"></span>**7 操作オプション**

# **7.1 操作オプションの概要**

- エレクトロニックインサートの DIP スイッチによる操作
- 2 つの磁気キーによる操作
- ■操作ツール(Endress+Hauser 製 FieldCare/DeviceCare または FDI Package)による操 作
- ハンドヘルドターミナルによる操作

# **7.2 エレクトロニックインサートの DIP スイッチ**

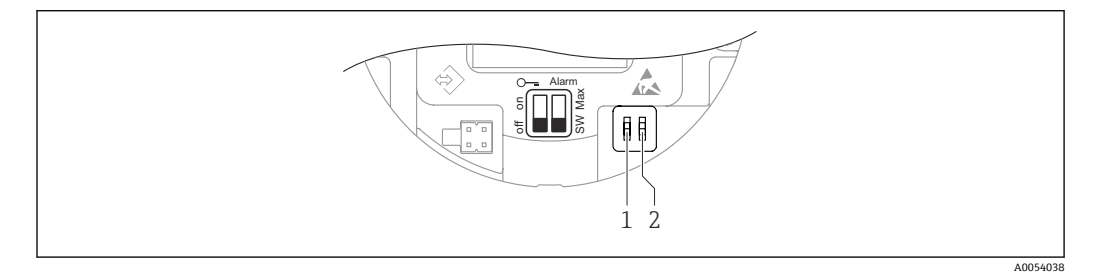

1 機器のロック/ロック解除用 DIP スイッチ

2 アラーム電流用 DIP スイッチ

● DIP スイッチの設定は、その他の操作方法(例: FieldCare/DeviceCare)による設 定よりも優先されます。

# **7.3 操作メニューの構成と機能**

機器ディスプレイと Endress+Hauser 製 FieldCare/DeviceCare 操作ツールの操作メニュ ーの構造の違いは、以下のように要約できます。

ゼロ点とスパンは、操作キーおよび機器ディスプレイから設定できます。

より複雑なアプリケーションについては、Endress+Hauser 製 FieldCare/DeviceCare 操 作ツールで設定できます。

「ウィザード」により、さまざまなアプリケーションを容易に設定できます。ユーザー は個々の設定手順を確認しながら設定作業を進めることができます。

### **7.3.1 ユーザーの役割と関連するアクセス権**

機器固有のアクセスコードが設定されている場合、2 つのユーザーの役割(**オペレータ** と**メンテナンス**(納入時の状態))では、書き込みアクセス権が異なります。このアク セスコードは、不正なアクセスから機器設定を保護するものです。

不正なアクセスコードが入力された場合、そのユーザーには常時**オペレータ** オプショ ンの役割が割り当てられます。

# <span id="page-28-0"></span>**7.4 カラーディスプレイ(オプション)および磁気ボタン によるアクセス**

磁気ボタンで実行できる機能:

- ゼロ点およびスパン
- 表示部の回転
- 位置補正
- ユーザーの役割のパスワードのリセット
- ■機器リセット

● 供給電圧および消費電流に応じて、カラーディスプレイの輝度が調整されます。

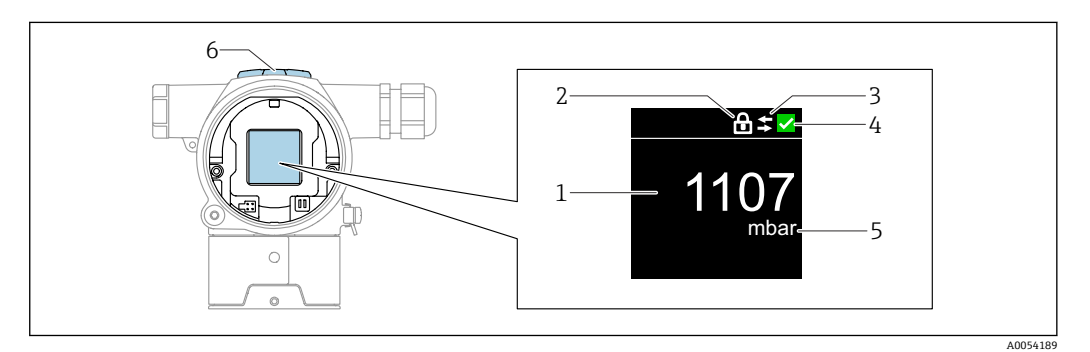

- ■2 カラーディスプレイ
- 1 測定値(最大 5 桁)
- 2 ロック(機器がロック状態の場合、シンボルが表示されます)
- 3 HART 通信(HART 通信が有効な場合、シンボルが表示されます)
- 4 NAMUR に準拠したステータスシンボル
- 5 測定値出力 (%)<br>6 磁気キー (ゼロ)
- 磁気キー (ゼロ点とスパン)

# **7.5 操作ツールによる操作メニューへのアクセス**

### **7.5.1 操作ツールの接続**

**サービスインタフェース**

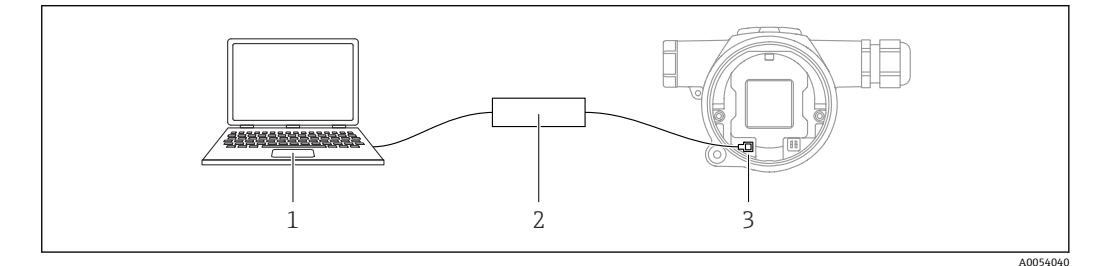

- 1 FieldCare/DeviceCare 操作ツール搭載のコンピュータ
- 2 Commubox FXA291
- 3 機器のサービスインタフェース (CDI) (= Endress+Hauser Common Data Interface)

### **7.5.2 FieldCare**

#### **機能範囲**

Endress+Hauser の FDT ベースのプラントアセット管理ツールです。FieldCare により、 システム内のすべての高性能フィールド機器を設定できるため、機器の管理作業を簡素 化できます。FieldCare では、ステータス情報を使用することによって各機器のステー タスと状況をシンプルかつ効果的に確認できます。

アクセス方法:

- CDI サービスインタフェース
- HART 通信

標準機能:

- 伝送器パラメータ設定
- ■機器データの読込みおよび保存(アップロード/ダウンロード)
- 測定点の文書化
- 測定値メモリ(ラインレコーダ)およびイベントログブックの視覚化

FieldCare に関する追加情報については、取扱説明書 BA00027S および BA00059S を参照してください。

#### **7.5.3 DeviceCare**

#### **機能範囲**

Endress+Hauser 製フィールド機器の接続および設定用ツール。

デバイスタイプマネージャ (DTM) も併用すると、DeviceCare を効率的かつ包括的な ソリューションとして活用できます。

アクセス方法:

- CDI サービスインタフェース
- HART 通信

標準機能:

- 伝送器パラメータ設定
- ■機器データの読込みおよび保存(アップロード/ダウンロード)
- 測定点の文書化
- 測定値メモリ(ラインレコーダ)およびイベントログブックの視覚化

詳細については、イノベーションカタログ IN01047S を参照してください。

# <span id="page-30-0"></span>**8 システム統合**

# **8.1 DD ファイルの概要**

- 製造者 ID: 17 (0x0011)
- ■機器タイプ ID:0x11E0
- HART 仕様:7.6

# **8.2 HART プロトコル経由の測定変数**

工場出荷時には、以下の測定値が機器変数に割り当てられています。

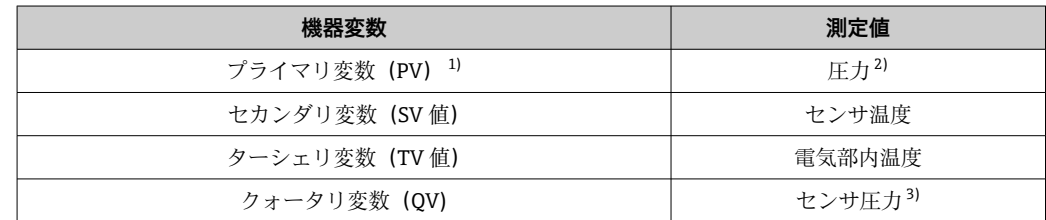

1) PV は、常に電流出力に適用されます。

2) 圧力は、ダンピングおよび位置補正後に算出された信号です。

3) センサ圧力は、ダンピングおよび位置補正前の未補正のセンサ信号です。

HART Multidrop ループでは、信号伝送用のアナログ電流値を使用できるのは 1 台 の機器のみです。**「ループ電流モード」 パラメータ**の他のデバイスは、すべて**無効** オプションを選択します。

### **8.2.1 機器変数および測定値**

工場出荷時には、以下のコードが機器変数に割り当てられています。

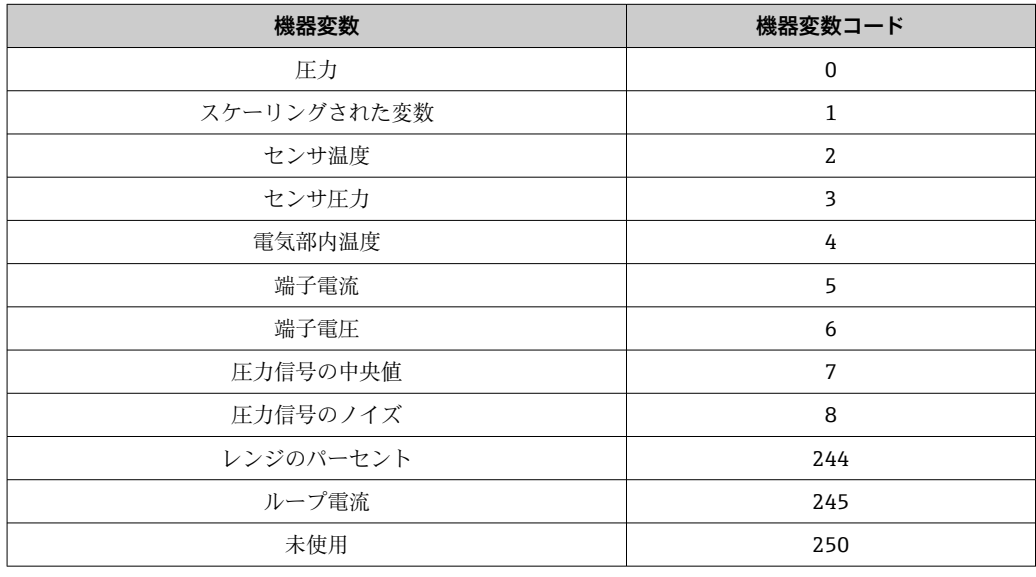

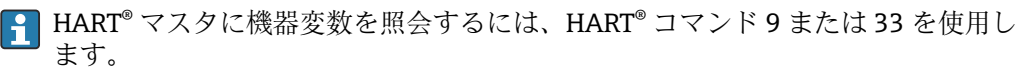

# **8.2.2 システムの単位**

以下の表は、サポートされる圧力測定単位を示します。

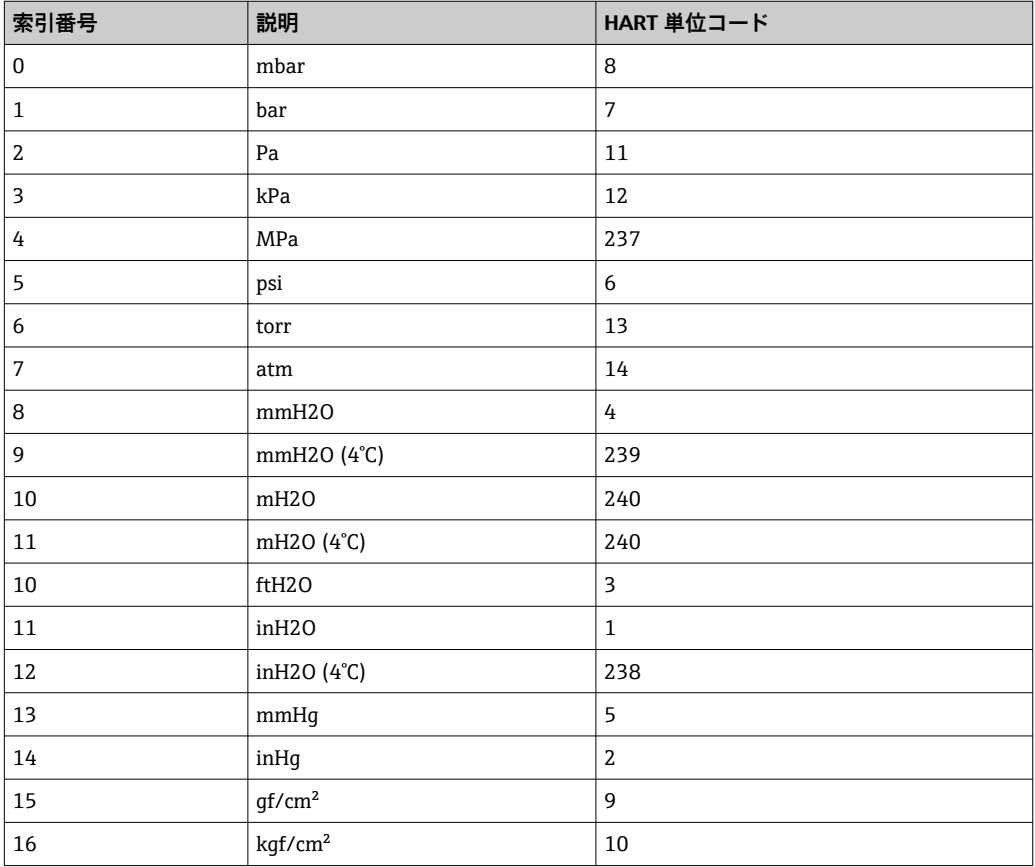

# <span id="page-32-0"></span>**9 設定**

# **9.1 準備**

測定範囲および測定値の伝送単位は、銘板の仕様と一致します。

### L **警告**

#### **電流出力設定は安全性に関わります。**

この状況により、製品のオーバーフローが発生するおそれがあります。

- **▶ 電流出力の設定は、PV 割当 パラメータの設定に応じて異なります。**
- ▶ PV割当パラメータの変更後は、スパン設定(LRV および URV)を確認し、必要に 応じて再設定してください。

### L **警告**

#### **プロセス圧力が許容最大値を上回ることや、許容最小値を下回ることがないように注意 してください。**

部品が破裂した場合のけがに注意!圧力が高くなりすぎると警告が表示されます。

- ▶ 機器の圧力が最小許容圧力を下回るか、または最大許容圧力を上回る場合、メッセ ージが出力されます。
- ▶ 測定範囲限界内でのみ機器を使用してください。

### **9.1.1 納入時の状態**

カスタマイズ設定を注文しなかった場合:

- **PV 割当** パラメータ **圧力** オプション
- 規定のセンサ基準値により校正値を設定
- ■アラーム電流は最小(3.6 mA)に設定されます(注文時にその他のオプションを選 択しなかった場合のみ)
- DIP スイッチ:オフ位置

# **9.2 機能チェック**

機器の使用を開始する前に以下の機能チェックを実施してください。

- ■「設置状況の確認」チェックリスト (「設置」セクションを参照)
- ■「配線状況の確認」チェックリスト(「電気接続」セクションを参照)

# <span id="page-33-0"></span>**9.3 FieldCare および DeviceCare を使用した設定**

# **9.3.1 HART プロトコル経由**

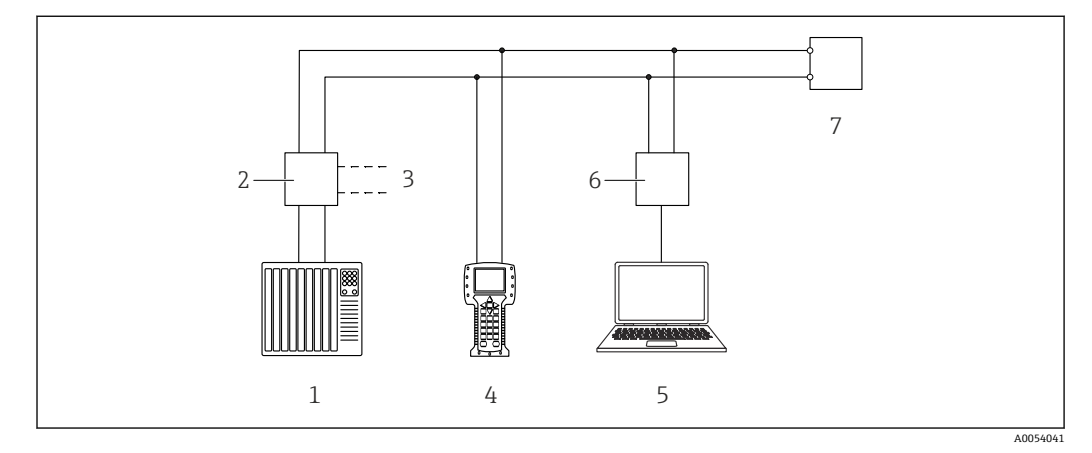

■3 HART プロトコル経由のリモート操作用オプション

- 1 PLC(プログラマブルロジックコントローラ)
- 2 伝送器電源ユニット(通信抵抗付き)
- 3 Commubox (HART インタフェース) 用の接続部
- 4 Field Communicator<br>5 操作ツール (例:Fie
- 操作ツール (例: FieldCare/DeviceCare、AMS Device Manager、SIMATIC PDM)搭載のコンピュータ
- 6 Commubox
- 7 機器

# **9.3.2 サービスインタフェース(CDI)経由の FieldCare/DeviceCare**

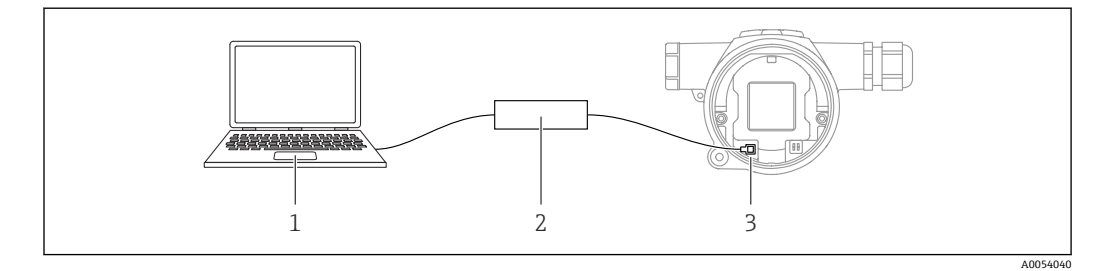

1 FieldCare/DeviceCare 操作ツール搭載のコンピュータ

2 Commubox FXA291

3 機器のサービスインタフェース (CDI) (= Endress+Hauser Common Data Interface)

機器ファームウェアの更新 (フラッシュ)には、22 mA 以上が必要です。  $\mathbf{A}$ 

# **9.4 ソフトウェアによる機器アドレスの設定**

**HART アドレス** パラメータを参照してください。

# **9.5 操作言語の設定**

操作言語は、操作ツールを使用して設定します。

# **9.5.1 カラーディスプレイ - ロック/ロック解除**

外部からの操作をロックするには、ネジで固定できるプラスチックカバーを使用しま す。

#### <span id="page-34-0"></span>**9.5.2 操作ツール**

関連する操作ツールの説明を参照してください。

# **9.6 機器の設定**

### **9.6.1 キーによる設定**

キーを使用して、以下の機能を実行できます。

- カラーディスプレイの回転 ■ 位置補正(ゼロ点補正) 機器の取付方向により圧力シフトが生じる場合があります。 この圧力シフトは位置補正により修正することができます。
- 測定レンジ下限値と測定レンジ上限値の設定 加えられる圧力は、センサの基準圧力限界内に収まっている必要があります(銘板の 仕様を参照)。
- ■機器のリセット

#### **位置補正の実行**

- 1. 圧力が印加されていない状態の機器を目的の位置に設置します。
- 2. 「Zero」キーと「Span」キーを同時に3秒以上押します。
- 3. カラーディスプレイに「done(完了)」と表示された後、位置補正用に印加された 圧力が使用されます。

#### **測定レンジ下限値の設定(圧力またはスケール変数)**

- 1. 測定レンジ下限値として使用する圧力を機器に印加します。
- 2. 「Zero」を 3 秒以上押します。
- 3. カラーディスプレイに「done(完了)」と表示された後、測定レンジ下限値用に印 加された圧力が承認されます。

#### **測定レンジ上限値の設定(圧力またはスケール変数)**

- 1. 測定レンジ上限値として使用する圧力を機器に印加します。
- 2. 「Span」を3 秒以上押します。
- 3. カラーディスプレイに「done(完了)」と表示された後、測定レンジ上限値用に印 加された圧力が使用されます。
- 4. カラーディスプレイに「done (完了)」フラグが表示されない場合 測定レンジ上限値用に印加された圧力が承認されていません。 **テーブル** オプションを選択した場合、ウェット校正を実行できません。

#### **設定の確認(圧力またはスケール変数)**

- 1. 「Zero」キーを少し (約1秒間) 押したままにして、測定レンジ下限値を表示しま す。
- | 2. 「Span」キーを少し (約 1 秒間) 押したままにして、測定レンジ上限値を表示しま す。
- 3. 「Zero」キーと「Span」キーを同時に少し(約1秒間)押したままにして、位置オ フセットを表示します。

#### **機器のリセット**

▶ 「Zero」キーと「Span」キーを同時に 12 秒以上押したままにします。

#### **カラーディスプレイの回転**

- この機能を有効にするには、以下の手順を実行します。
- 1. **Span-** キーを 3 回続けて短く押します。
- 2. 15 秒以内に **Span-** キーを 3 秒以上押したままにします。

#### **ユーザーの役割のパスワードのリセット**

- この機能を有効にするには、以下の手順を実行します。
- 1. Zero キーを 3 回続けて短く押します。
- 2. 15 秒以内にもう一度 Zero キーを押します。
# **9.6.2 設定ウィザードによる設定**

FieldCare、DeviceCare では、 1)**設定** ウィザードに従って、初期調整を容易に行うこと ができます。

1. 機器を FieldCare または DeviceCare に接続します。

2. FieldCare または DeviceCare で機器を開きます。

► 機器のダッシュボード (ホームページ) が表示されます。

- 3. **ガイダンス** メニューで、**設定** ウィザードをクリックしてウィザードを開きます。
- 4. 各パラメータに適切な値を入力するか、または適切な項目を選択します。これら の値は機器に直接書き込まれます。
- 5. 「Next (次へ)」をクリックして次のページに移動します。
- 6. すべてのページの入力が完了したら、「End(終了)」をクリックして**設定** ウィザ ードを終了します。

■■すべての必要なパラメータを設定する前に**設定**ウィザードをキャンセルした場 合、機器が未設定の状態になる可能性があります。この場合、機器を初期設定にリ セットすることをお勧めします。

#### **例:電流出力における圧力値の出力**

● 圧力と温度の単位は自動的に変換されます。その他の単位は変換されません。

以下の例では、タンクの圧力値を測定し、電流出力で出力します。最大圧力 45 kPa (6.75 psi) は 20 mA 電流に対応します。4 mA 電流は圧力 5 kPa (0.75 psi) に対 応します。

必須条件:

- 測定変数が圧力に正比例していること。
- 機器の取付方向が原因で、測定値の圧力シフト(容器が空または一部充填の場合に測 定値がゼロ以外になる)が生じることがあります。 必要に応じて位置補正を実行します。
- PV 割当 パラメータで、圧力 オプションを選択する必要があります(工場設定)。

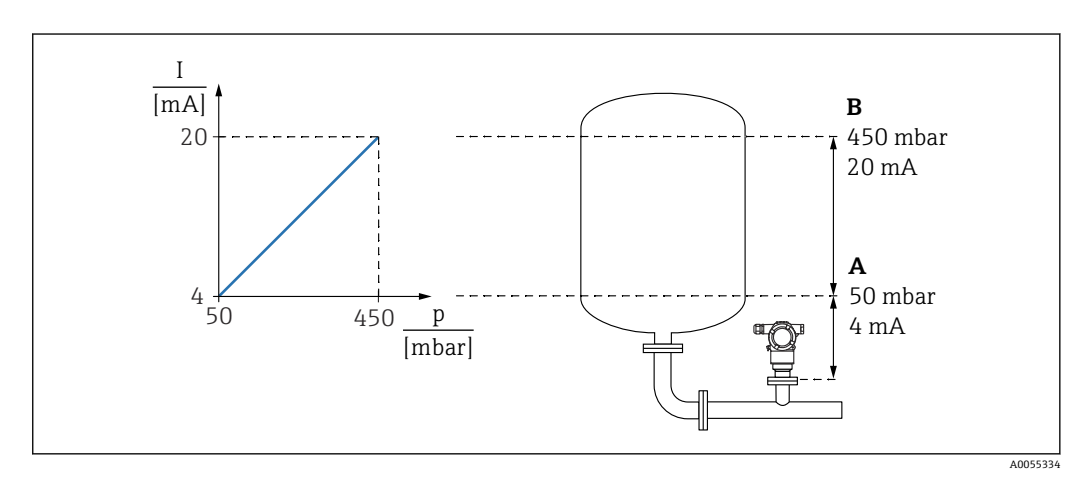

- A 下限値出力
- B 上限値出力

調整:

**1. 下限値出力** パラメータ (5 kPa (0.75 psi))を使用して4mA 電流の圧力値を入力 します。

<sup>1)</sup> DeviceCare は www.software-products.endress.com からダウンロードできます。ソフトウェアをダウンロードするには、Endress+Hauser ソ フトウェアポータルへの登録が必要です。

2. **上限値出力** パラメータ(45 kPa (6.75 psi))を使用して 20 mA 電流の圧力値を入 力します。

結果:測定範囲が 4~20 mA に設定されます。

# **9.6.3 設定ウィザードを使用しない設定**

#### **例:タンク内容量測定の設定**

圧力と温度の単位は自動的に変換されます。その他の単位は変換されません。

以下の例では、タンクの容量をリットル単位で測定します。最大容量 1000 l (264 gal) は、圧力 45 kPa (6.75 psi) に対応します。

最小容量 0 リットルは圧力 5 kPa (0.75 psi) に対応します。

必須条件:

- 測定変数が圧力に正比例していること。
- 機器の取付方向が原因で、測定値の圧力シフト(容器が空または一部充填の場合に測 定値がゼロ以外になる)が生じることがあります。 必要に応じて位置補正を実行します。

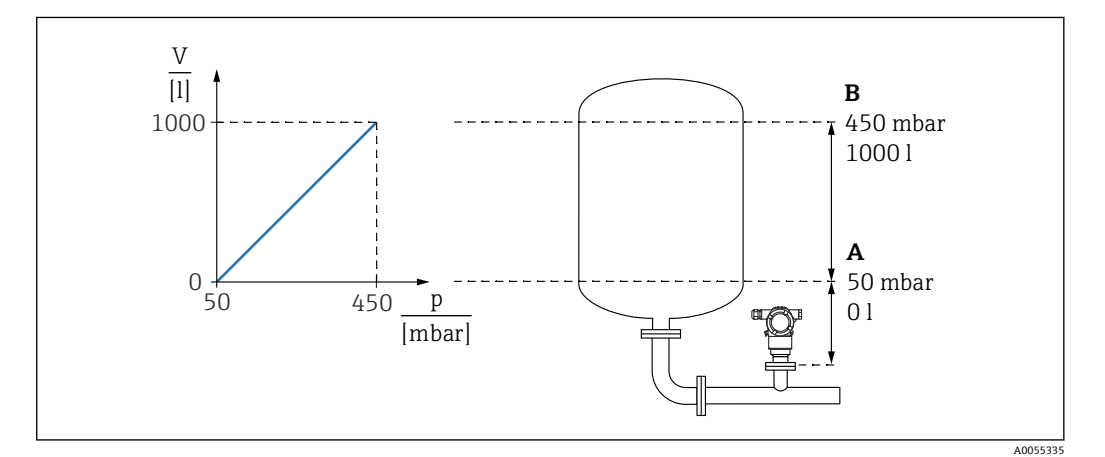

A 「圧力値 1」 パラメータ および「スケーリングされた変数 1」 パラメータ

B 「圧力値 2」 パラメータ および「スケーリングされた変数 2」 パラメータ

- 現在の圧力は、操作ツールの同じ設定ページの「圧力」フィールドに表示されま す。
- 1. **圧力値 1** パラメータ:5 kPa (0.75 psi) を使用して下限校正ポイントの圧力値を入 力します。
	- メニューパス:アプリケーション → センサ → スケーリングされた変数 → 圧力 値 1
- 2. スケーリングされた変数 1 パラメータ: 0L (0 ガロン) を使用して下限校正ポイ ントの容量値を入力します。
	- メニューパス:アプリケーション → センサ → スケーリングされた変数 → スケ ーリングされた変数 1
- 3. **圧力値 2** パラメータ: 45 kPa (6.75 psi) を使用して上限校正ポイントの圧力値を 入力します。
	- メニューパス:アプリケーション → センサ → スケーリングされた変数 → 圧力 値 2
- 4. **スケーリングされた変数 2** パラメータ:1000 l (264 gal) を使用して上限校正ポイ ントの容量値を入力します。
	- メニューパス:アプリケーション → センサ → スケーリングされた変数 → スケ ーリングされた変数 2

結果:0~1000 l (0~264 gal) に対応する測定範囲が設定されます。この設定では、**ス ケーリングされた変数 1** パラメータ および**スケーリングされた変数 2** パラメータ の みが設定されます。この設定は、電流出力には影響しません。

# **9.6.4 リニアライゼーション**

以下の例では、コニカル形状をした排出部付きタンクの容量を m<sup>3</sup> 単位で測定します。

必須条件:

- リニアライゼーションテーブル用のポイントを把握している
- レベル校正を実施済みである
- リニアライゼーション特性が継続的な増加または減少のいずれかである

# L **警告**

#### **電流出力設定は安全性に関わります。**

- この状況により、製品のオーバーフローが発生するおそれがあります。
- **▶ 電流出力の設定は、PV 割当 パラメータの設定に応じて異なります。**
- ▶ PV割当パラメータの変更後は、範囲の設定(LRV および URV)を確認し、必要に 応じて再設定してください。

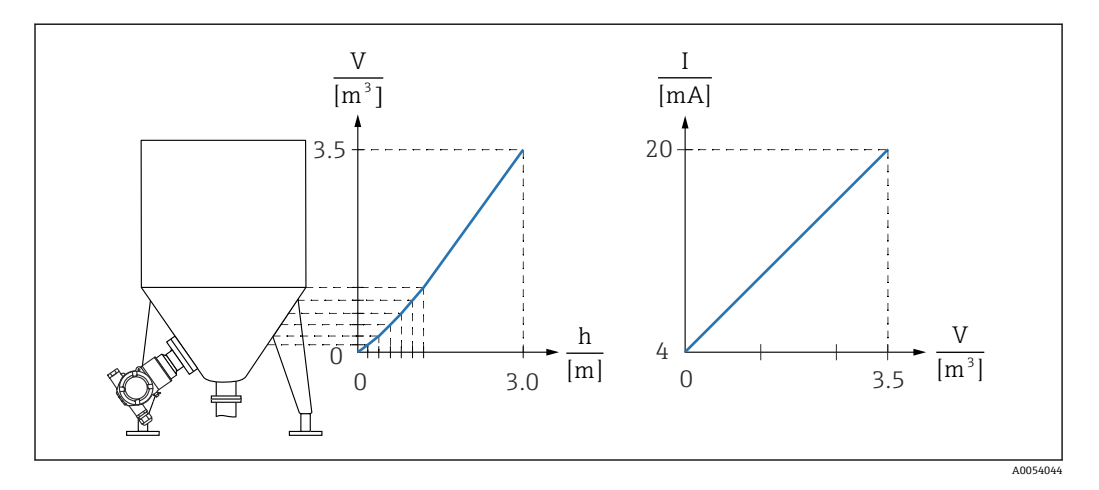

- 1. **PV 割当** パラメータで、**スケーリングされた変数** オプションを設定する必要があ ります。
	- メニューパス:アプリケーション → HART 出力 → HART 出力 → PV 割当
- 2. **スケーリングされた変数単位** パラメータで、必要な単位を設定します。
	- メニューパス:アプリケーション → センサ → スケーリングされた変数 → スケ ーリングされた変数単位
- 3. **Go to linearization table** パラメータ **テーブル** オプションを使用して、リニアラ イゼーションテーブルを開くことができます。
	- メニューパス:アプリケーション → センサ → スケーリングされた変数 → スケ ーリングされた変数転送機能
- 4. 必要なテーブル値を入力します。
- 5. テーブルのすべてのポイントを入力すると、テーブルが有効になります。
- 6. **テーブルを有効にする** パラメータを使用して、テーブルを有効にします。
- 結果:

リニアライゼーション後の測定値が表示されます。

- ■• テーブルの入力中およびテーブルが有効になるまでは、エラーメッヤージ F435 「リニアライゼーション」およびアラーム電流が表示されます。
	- 0% 値 (= 4 mA) は、テーブル内の最小ポイントによって定義されます。 100% 値 (= 20 mA) は、テーブル内の最大ポイントによって定義されます。
	- ■雷流値への容量/質量値の割当てを変更するには、**下限値出力** パラメータおよび **上限値出力** パラメータを使用します。

# **9.7 「シミュレーション」 サブメニュー**

**シミュレーション** サブメニューでは、圧力、電流および診断イベントをシミュレート できます。

メニューパス:診断 → シミュレーション

# **9.8 不正アクセスからの設定の保護**

# **9.8.1 ハードウェアのロック/ロック解除**

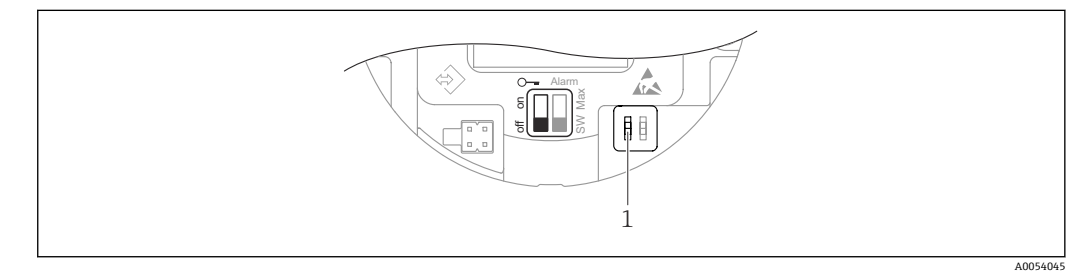

1 機器のロック/ロック解除用 DIP スイッチ

操作のロック/ロック解除には、エレクトロニックインサートの DIP スイッチ 1 を使用 します。

DIP スイッチで操作をロックした場合、DIP スイッチでしか操作をロック解除できませ ん。

操作メニューで操作をロックした場合、操作メニューでしか操作をロック解除できませ  $h<sub>o</sub>$ 

DIP スイッチで操作をロックすると、機器ディスプレイにキーシンボル 圖 が表示され ます。

# **9.8.2 ソフトウェアのロック/ロック解除**

操作が DIP スイッチでロックされている場合、DIP スイッチでしか操作をロック解  $|\cdot|$ 除できません。

#### **FieldCare/DeviceCare でのパスワードによるロック**

パスワードを割り当てることで、機器のパラメータ設定へのアクセスをロックできま す。機器納入時には、ユーザーの役割は**メンテナンス** オプションに設定されています。 ユーザーの役割が**メンテナンス** オプションの場合、機器を自由に設定できます。後か らパスワードを割り当てることで、設定へのアクセスをロックできます。ロックする と、**メンテナンス** オプションが**オペレータ** オプションに切り替わります。パスワード を入力すると、設定にアクセスできます。

パスワードは以下で定義します。

## **システム** メニュー **ユーザー管理** サブメニュー

ユーザーの役割を**メンテナンス** オプションから**オペレータ** オプションに変更するに は、以下の項目に移動します。

システム → ユーザー管理

#### **FieldCare/DeviceCare によるロックの無効化**

パスワードの入力後、パスワードを使用して**オペレータ** オプションとして機器のパラ メータを設定できます。この場合、ユーザーの役割は**メンテナンス** オプションに変更 されます。

必要に応じて、**ユーザー管理** サブメニューでパスワードを削除することもできます: システム → ユーザー管理

# <span id="page-42-0"></span>**10 操作**

# **10.1 機器ロック状態の読み取り**

アクティブな書き込み保護の表示:

- ロック状態
- 操作ツールのメニューパス:システム → 機器管理
- DTM ヘッダーの操作ツール (FieldCare/DeviceCare)

# **10.2 測定値の読み取り**

**測定値** サブメニューを使用すると、すべての測定値を読み取ることができます。

**ナビゲーション** 「アプリケーション」 メニュー → 測定値

# **10.3 プロセス条件への機器の適合**

これには以下の設定を使用できます。

- **ガイダンス** メニューを使用した基本設定
- **診断** メニュー、**アプリケーション** メニュー、**システム** メニューを使用した高度な設 定

## **10.3.1 センサー校正 2)**

圧力センサはそのライフサイクルにおいて、最初の圧力特性曲線との偏差(ドリフト) が生じる**可能性があります** 3)。この偏差は動作条件に応じて異なり、**センサー校正** サ ブメニューで補正することができます。

センサー校正に移動する前に、ゼロ点シフトの値を 0.00 に設定します。アプリケーシ ョン → センサ → センサー校正 → ゼロ点調整オフセット

- 1. 機器に下限圧力値(基準圧力を使用して測定された値)を適用します。この圧力 値を**下限センサトリム** パラメータに入力します。アプリケーション → センサ → センサー校正 → 下限センサトリム
	- 入力値により、現在のセンサー校正に関する圧力特性の平行シフトが発生しま す。
- 2. 機器に上限圧力値(基準圧力を使用して測定された値)を適用します。この圧力 値を**上限センサトリム** パラメータに入力します。アプリケーション → センサ → センサー校正 → 上限センサトリム
	- 入力値により、現在のセンサー校正の傾きに変化が生じます。

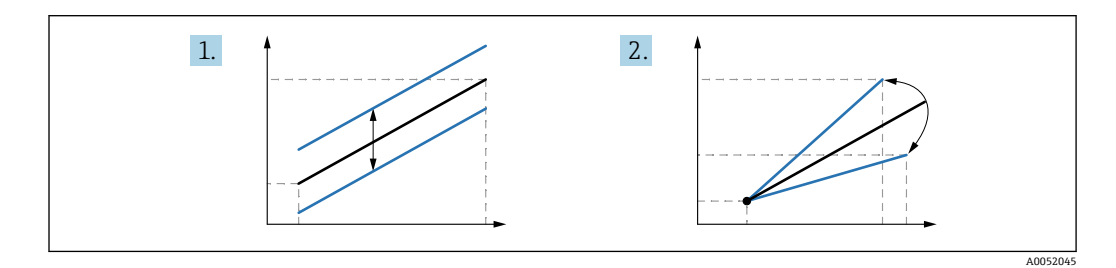

■ 基準圧力の精度によって機器の精度が決まります。基準圧力の精度を機器よりも 高くする必要があります。

<sup>2)</sup> **カラーディスプレイでは実行できません。** 3) 物理的要因により生じる偏差は「センサドリフト」とも呼ばれます。

# <span id="page-44-0"></span>**11 診断とトラブルシューティング**

# **11.1 一般トラブルシューティング**

# **11.1.1 一般エラー**

## **機器が応答しない**

- ■考えられる原因:電源電圧が銘板に記載された電圧と異なる 対処法:正しい電圧を印加する
- ■考えられる原因:電源電圧の極性が正しくない 対処法:極性を正す
- ■考えられる原因:接続ケーブルが端子に接触していない 対処法:ケーブル間の電気接触を確認し、必要に応じて修復する
- ■考えられる原因:負荷抵抗が高すぎる 対処法:最小端子電圧に達するよう、供給電圧を上げる

## **カラーディスプレイに値が表示されない**

考えられる原因:カラーディスプレイの故障 対処法:メイン電子モジュールを交換する

#### **機器の起動時にカラーディスプレイに「通信エラー」が表示される**

- 考えられる原因:電磁干渉の影響 対処法:機器の接地を確認する
- ■考えられる原因:ケーブル接続不良 対処法:メイン電子モジュールを交換する

#### **HART 通信が機能しない**

- ■考えられる原因:通信抵抗がない、または正しく接続されていない 対処法:通信用抵抗器(250 Ω)を正しく設置する
- ■考えられる原因: Commubox が正しく接続されていない 対処法:Commubox を正しく接続する

#### **CDI インタフェース経由の通信が機能しない**

考えられる原因:コンピュータの COM ポートの設定が正しくない 対処法:コンピュータの COM ポートの設定を確認し、必要に応じて修正する

# **11.1.2 追加テスト**

エラーの明確な原因を特定できない場合、または問題の原因が機器とアプリケーション の両方にある場合は、以下の追加テストを実行してください。

- 1. デジタル圧力値 (カラーディスプレイ、HART など) を確認する。
- 2. 関連する機器が正常に機能していることを確認する。デジタル値が予想される圧 力値に対応していない場合、機器を交換する。
- 3. シミュレーションをオンにして、電流出力を確認する。電流出力がシミュレーシ ョンの値に対応していない場合、主電子モジュールを交換する。

# **11.1.3 エラー発生時の電流出力の動作**

エラー発生時の電流出力の動作は、**電流出力 故障動作** パラメータで設定します。

# **パラメータ概要(簡単な説明付き)**

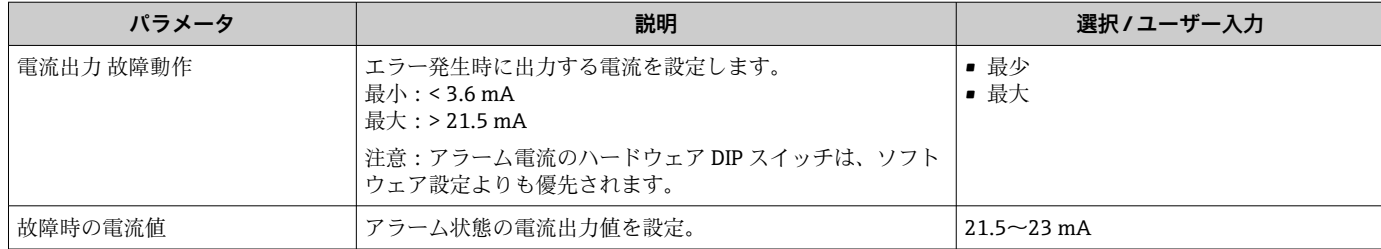

# <span id="page-46-0"></span>**11.2 カラーディスプレイの診断情報**

# **11.2.1 診断メッセージ**

#### **エラー発生時の測定値表示および診断メッセージ**

機器の自己監視システムで検出されたエラーは、単位と交互に診断メッセージとして表 示されます。

## **ステータス信号**

**F**

## **「故障(F)」 オプション**

機器エラーが発生。測定値は無効。

# **C**

**「機能チェック(C)」 オプション** 機器はサービスモード(例:シミュレーション中)

#### **S**

## **「仕様範囲外 (S)」 オプション**

機器は作動中:

- ■技術仕様の範囲外(例:始動時または洗浄時)
- ユーザーによる設定が範囲外(例:レベルが設定スパン範囲外)

#### **M**

#### **「メンテナンスが必要 (M)」 オプション**

メンテナンスが必要。測定値は依然として有効。

# **診断イベントおよびイベントテキスト**

診断イベントを使用してエラーを特定できます。

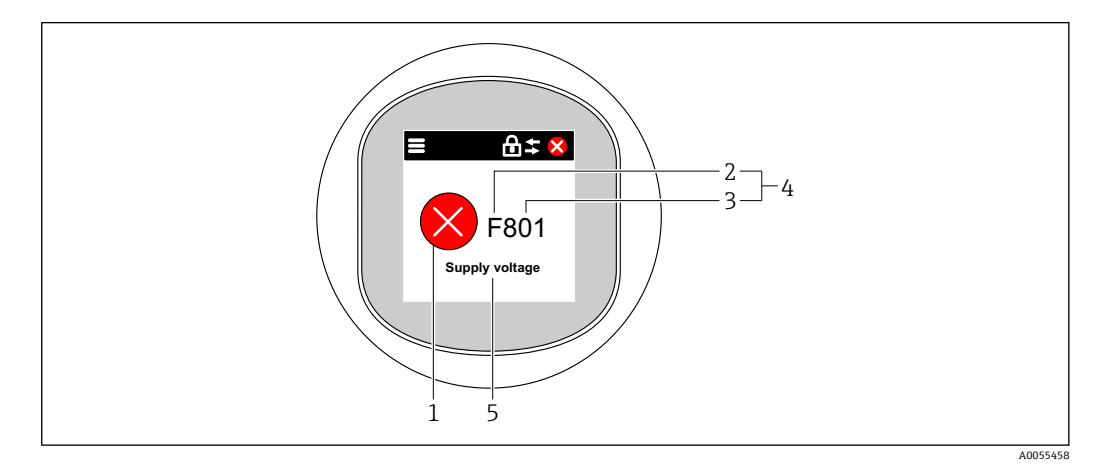

- 1 ステータスシンボル
- 2 ステータス信号
- 3 イベント番号
- 4 診断イベント
- 5 診断イベントの簡単な説明

同時に複数の診断イベントが未解決である場合は、最も優先度の高い診断メッセージの みが表示されます。

# <span id="page-47-0"></span>**11.3 操作ツール上の診断イベント**

機器で診断イベントが発生した場合、操作ツールのステータスエリア左上に、ステータ ス信号が、対応するイベントレベルのシンボルとともに表示されます(NAMUR NE 107 に準拠)。

- 故障(F)
- 機能チェック (C)
- 仕様範囲外 (S)
- メンテナンスが必要 (M)

ステータス信号をクリックすると、ステータス信号の詳細情報が表示されます。 診断イベントと対処法は、**診断リスト** サブメニューで印刷することができます。

# **11.4 診断情報の適合**

イベントレベルを設定できます。 メニューパス:診断 → 診断設定 → 設定

# **11.5 未解決の診断メッセージ**

カラーディスプレイには、未解決の診断メッセージと測定値が交互に表示されます。 未解決の診断メッセージは、**現在の診断メッセージ** パラメータにも表示されます。 メニューパス:診断 → 現在の診断メッセージ

# **11.6 診断リスト**

現在未解決のすべての診断メッセージは、**診断リスト** サブメニューに表示されます。 **ナビゲーションパス** 診断 → 診断リスト

# **11.6.1 診断イベントのリスト**

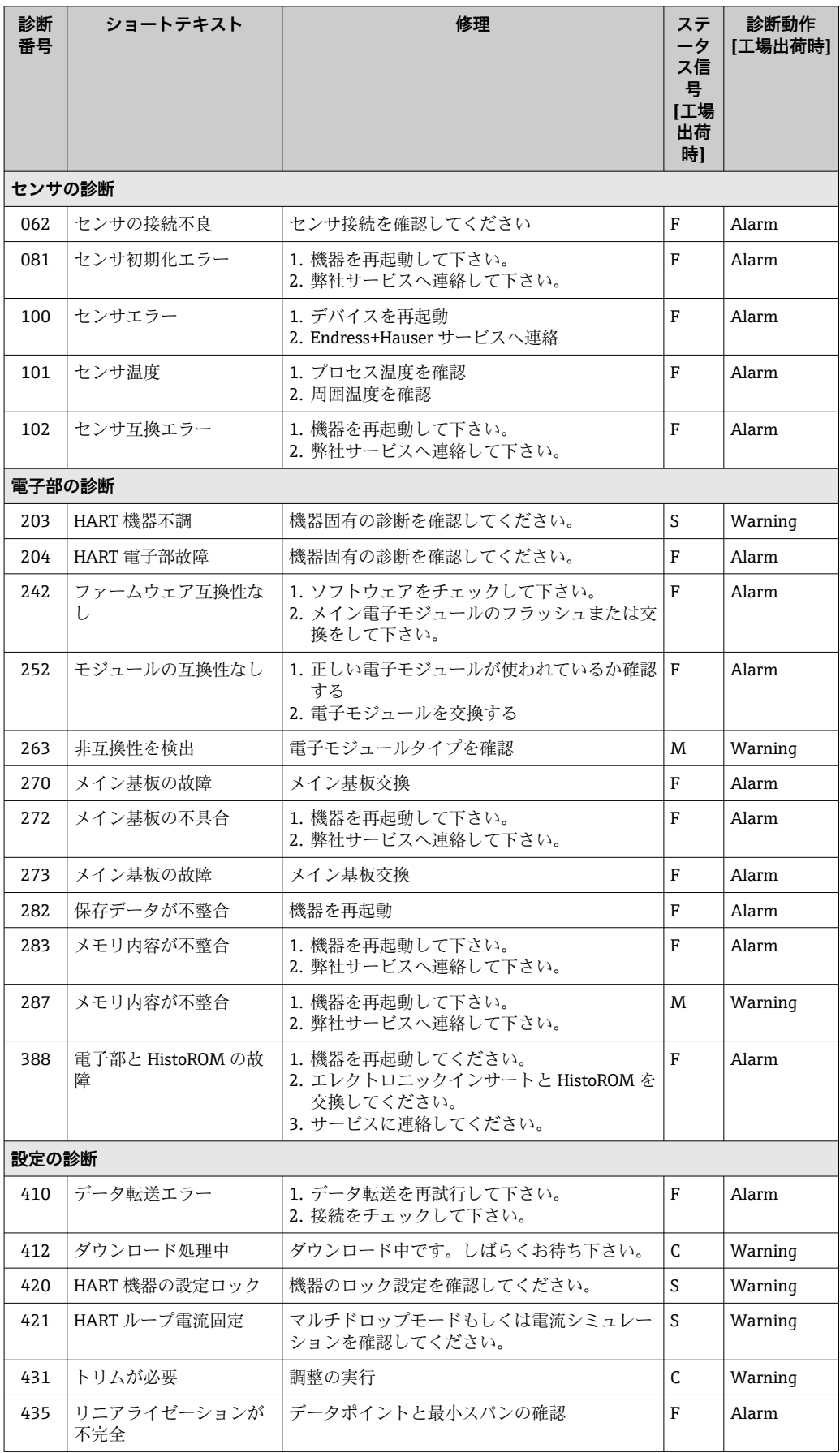

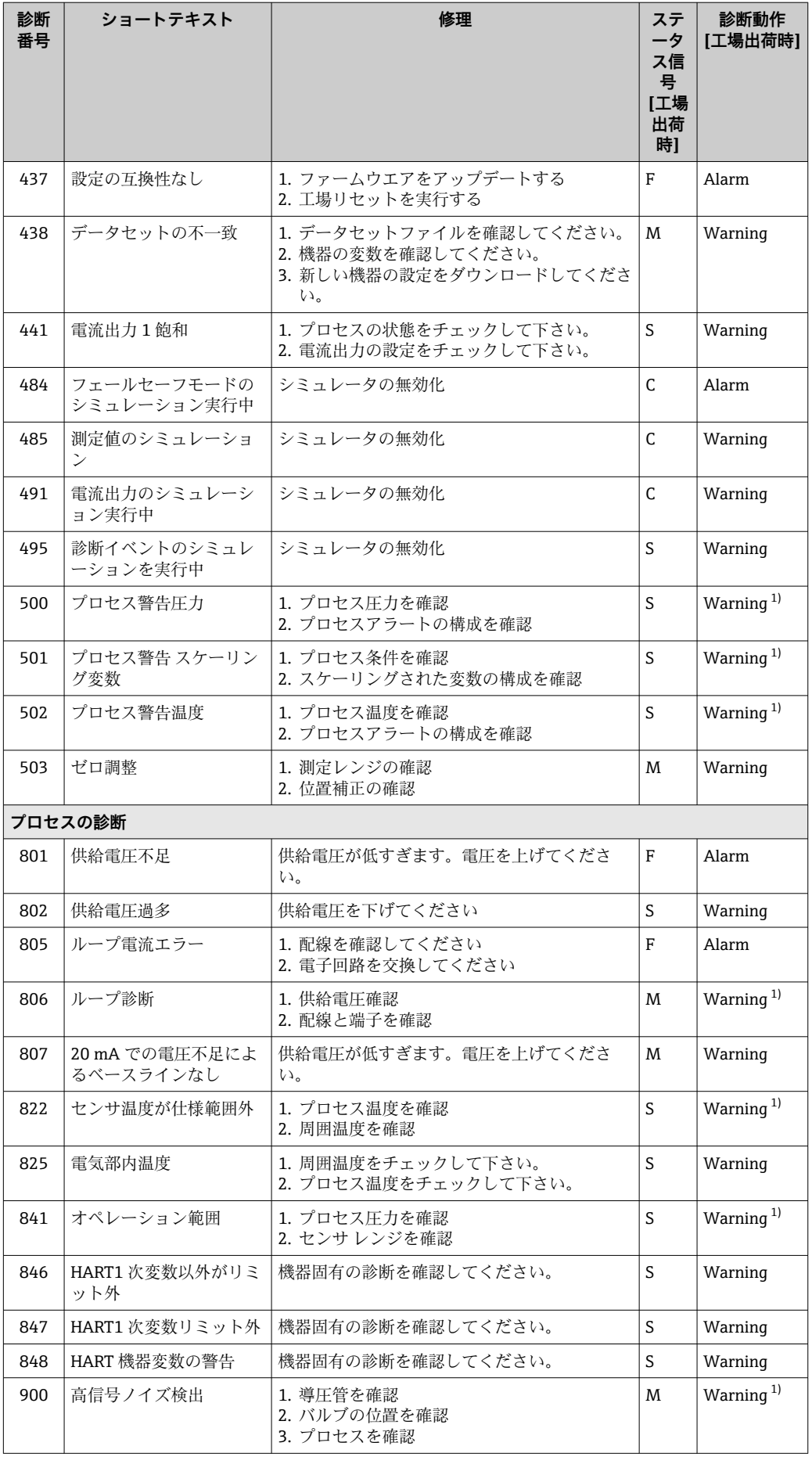

<span id="page-50-0"></span>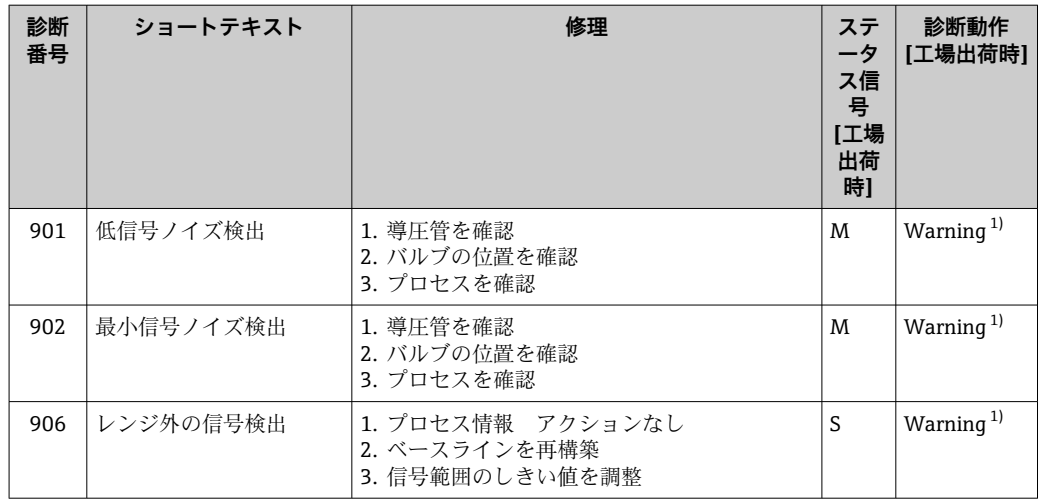

1) 診断動作を変更できます。

# **11.7 イベントログブック**

# **11.7.1 イベント履歴**

**イベントリスト**サブメニューには、発生したイベントメッセージの概要が時系列で表示 されます。 4)

#### **ナビゲーションパス**

診断 → イベントログブック

最大 100 件のイベントメッセージを時系列に表示できます。

- イベント履歴には、次の入力項目が含まれます。
- 診断イベント
- 情報イベント

各イベントの発生時間に加えて、そのイベントの発生または終了を示すシンボルも割り 当てられます。

- 診断イベント
	- $\Theta$ : イベントの発生
- →: イベントの終了
- 情報イベント :イベントの発生

# **11.7.2 イベントログブックのフィルタ処理**

フィルタを使用して、**イベントリスト** サブメニューに表示するイベントメッセージの カテゴリーを指定できます。

**ナビゲーションパス** 診断 → イベントログブック

# **11.7.3 情報イベントの概要**

| 情報番号  | 情報名          |
|-------|--------------|
| I1000 | (装置 OK)      |
| I1079 | センサが交換されました。 |

<sup>4)</sup> FieldCare の操作時には、FieldCare の「イベントリスト/HistoROM」機能でイベントリストを表示できます。

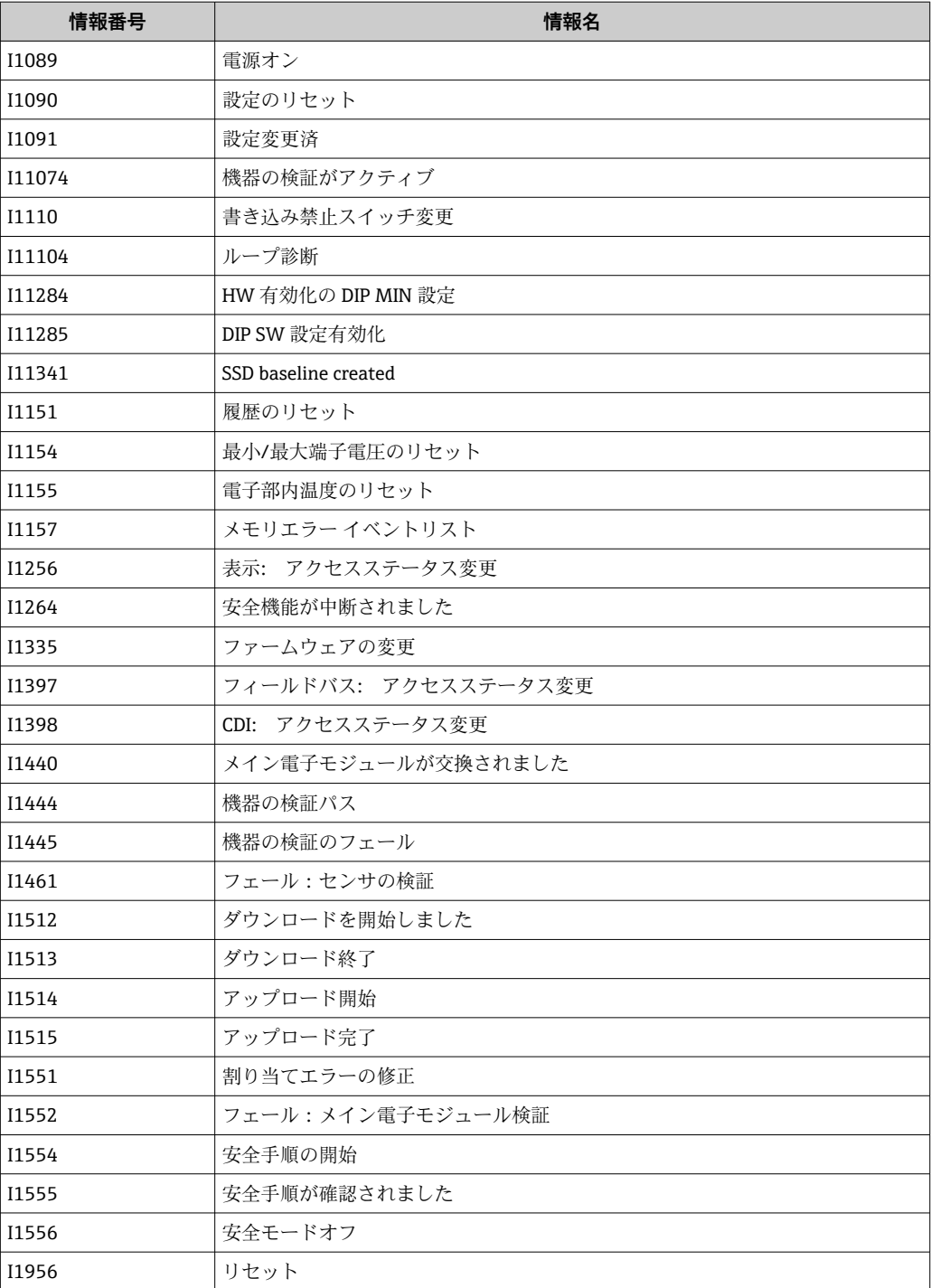

# **11.8 機器のリセット**

# **11.8.1 操作ソフトウェアによる機器のリセット**

機器は、**機器リセット** パラメータを使用してリセットできます。 メニューパス:システム → 機器管理

# **11.8.2 キーによる機器のリセット**

磁気キー「Zero」と「Span」を同時に 12 秒以上押します。

# **11.9 機器情報**

機器に関するすべての情報は、**情報** サブメニューで確認できます。

メニューパス:システム → 情報

詳細については、「機器パラメータの説明」ドキュメントを参照してください。

# **11.10 ファームウェアの履歴**

1ファームウェアバージョンは、製品構成を使用して注文時に指定できます。これに より、既存のまたは計画中のシステムインテグレーションとファームウェアバージ ョンの互換性を確保することが可能です。

**11.10.1 バージョン 01.00.zz**

オリジナルソフトウェア

# <span id="page-53-0"></span>**12 メンテナンス**

# **12.1 洗浄**

# **12.1.1 非接液部の表面の洗浄**

- ■推奨:乾いた布、または水で少し湿らせた糸くずの出ない布を使用してください。
- ■先の尖ったもの、または表面(ディスプレイ、ハウジングなど)やシールを腐食させ る腐食性の高い洗浄剤は使用しないでください。
- 高圧蒸気を使用しないでください。
- 機器の保護等級に注意してください。
- 使用する洗浄剤は、機器構成の材質と適合する必要があります。濃鉱酸、塩基、有 機溶剤を含む洗浄剤は使用しないでください。

# **12.1.2 接液部の表面の洗浄**

定置洗浄/定置滅菌 (CIP/SIP) については、以下の点に注意してください。

- ■接液部材質が十分に耐性を持つ洗浄剤のみを使用してください。
- 最高許容測定物温度に注意してください。

# **12.2 圧力補正要素**

● 銘板背面の向かい合った位置に2つの圧力補正要素が配置されています。

‣ 圧力補正要素が閉塞しないようにしてください。

# <span id="page-54-0"></span>**13 修理**

# **13.1 一般情報**

# **13.1.1 修理コンセプト**

Endress+Hauser の修理コンセプトでは、機器にモジュール式設計を採用することによ り、当社サービス部門または専門トレーニングを受けたユーザーが修理を実施できるよ うになっています。

スペアパーツは合理的なキットに分類され、関連する交換指示書が付属します。

点検およびスペアパーツの詳細については、当社サービス担当者にご連絡ください。

# **13.1.2 防爆認証機器の修理**

#### L **警告**

**不適切な修理により、電気の安全性が損なわれます。**

爆発の危険性

- ▶ 防爆認証機器の修理は、国内規制に従い、当社サービスまたは専門作業員のみが行 う必要があります。
- ▶ 関連規格、危険場所に関する国内規制、安全上の注意事項および証明書に従ってく ださい。
- ▶ 当社純正スペアパーツのみを使用してください。
- ▶ 銘板に記載された機器構成に注意してください。同等のパーツのみ交換パーツとし て使用できます。
- ▶ 適切な関連資料の指示に従って修理してください。
- ▶ 認定機器を改造して別の認定バージョンに変更できるのは、当社サービス担当者に 限られます。

# **13.2 スペアパーツ**

- 交換可能な機器コンポーネントの一部は、スペアパーツの銘板で確認できます。 これ には、スペアパーツに関する情報が含まれます。
- 機器のすべてのスペアパーツおよびオーダーコードは、 デバイスビューワー ([www.endress.com/deviceviewer](http://www.endress.com/deviceviewer))に表示され、ご注文いただけます。関連する設置 要領書がある場合は、これをダウンロードすることもできます。
- 機器のシリアル番号:
	- ■機器およびスペアパーツの銘板に記載されています。
	- ■機器のソフトウェアから読み取ることもできます。

# **13.3 交換**

## L **注意**

#### **機器を安全関連アプリケーションに使用する場合、データのアップロード/ダウンロー ドは禁止されています。**

▶ 機器全体または電子モジュールの交換後、通信インタフェースを介して機器にパラ メータを再度ダウンロードすることができます。これを行うには、 「FieldCare/DeviceCare」ソフトウェアを使用して、事前にデータを PC にアップロー ドしておく必要があります。

# <span id="page-55-0"></span>**13.4 返却**

工場での校正が必要な場合、間違った機器を注文した場合、あるいは注文と異なる機器 が納入された場合、機器を返却していただく必要があります。

Endress+Hauser は ISO 認定企業として法規制に基づき、測定物と接触した返却製品に 対して所定の手順を実行する義務を負います。安全かつ確実な機器の返却を迅速に行 うために、Endress+Hauser のウェブサイト

[\(http://www.endress.com/support/return-material](http://www.endress.com/support/return-material))の返却の手順と条件をご覧くださ い。

- ‣ 居住国を選択します。
	- 担当営業所のウェブサイトが開き、返却に関するあらゆる情報が表示されます。
- 1. 該当の国名が表示されない場合:
	- 「Choose your location (場所を選択してください)」リンクをクリックします。
	- Endress+Hauser の営業所および販売代理店の概要が表示されます。
- 2. お近くの当社営業所もしくは販売代理店にお問い合わせください。

# **13.5 廃棄**

■ 電子・電気機器廃棄物 (WEEE) に関する指令 2012/19/EU により必要とされる 場合、分別されていない一般廃棄物として処理する WEEE を最小限に抑えるた め、製品には絵文字シンボルが付いています。このマークが付いている製品は、 分別しない一般ゴミとしては廃棄しないでください。代わりに、適切な条件下で 廃棄するために製造者へご返送ください。

# **14 アクセサリ**

# **14.1 機器固有のアクセサリ**

# **14.1.1 機械アクセサリ**

- ハウジング用取付ブラケット
- ■ブロック/ブリードバルブ用取付ブラケット
- ブロック/ブリードバルブ:
	- ■ブロック/ブリードバルブは、別売アクセサリとして注文できます(取付用シール が同梱)。
	- **■ブロック/ブリードバルブは、取付アクセサリとして注文できます(取付済みマニ** ホールドにはリーク試験の関連書類が付属します)。
	- ■機器と一緒に注文した証明書(例: 3.1 材料証明、NACE)および試験(例: PMI、 圧力試験)は、伝送器およびマニホールドに適用されます。
	- バルブの稼働寿命にわたり、必要に応じてパッキンを締め直してください。
- サイフォン管 (PZW)
- 日除けカバー

技術データ(ネジの材質、寸法、オーダー番号など)については、アクセサリの関 連資料(SD01553P)を参照してください。

# **14.2 デバイスビューワー**

機器のすべてのスペアパーツおよびオーダーコードは、デバイスビューワー [\(www.endress.com/deviceviewer\)](http://www.endress.com/deviceviewer)に表示されます。

# **15 技術データ**

# **15.1 入力**

#### 測定変数 **測定したプロセス変数**

• 絶対圧

• ゲージ圧

#### 測定範囲 機器設定に応じて、最高動作圧力(MWP)と過圧限界(OPL)が表の値と異なる場合 があります。

# **絶対圧**

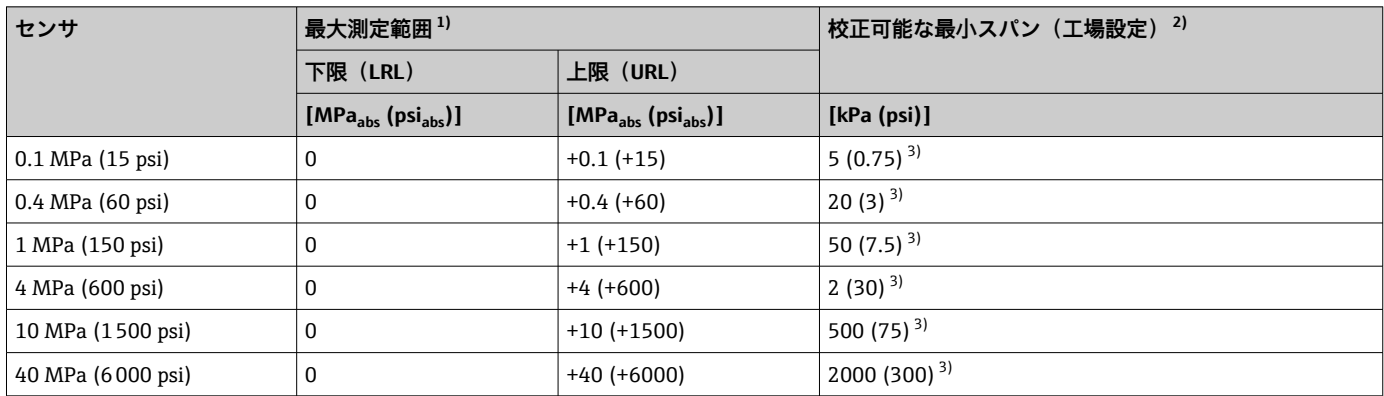

1) ダイアフラムシール付き機器:測定範囲内では、最小測定レンジ上限値 8 kPaabs (1.16 psiabs) を遵守してください。

2) 高精度校正の場合、最大 TD は 5:1 です。<br>3) 工場設定可能な最大ターンダウン: 20:1

3) 工場設定可能な最大ターンダウン:20:1

#### **絶対圧**

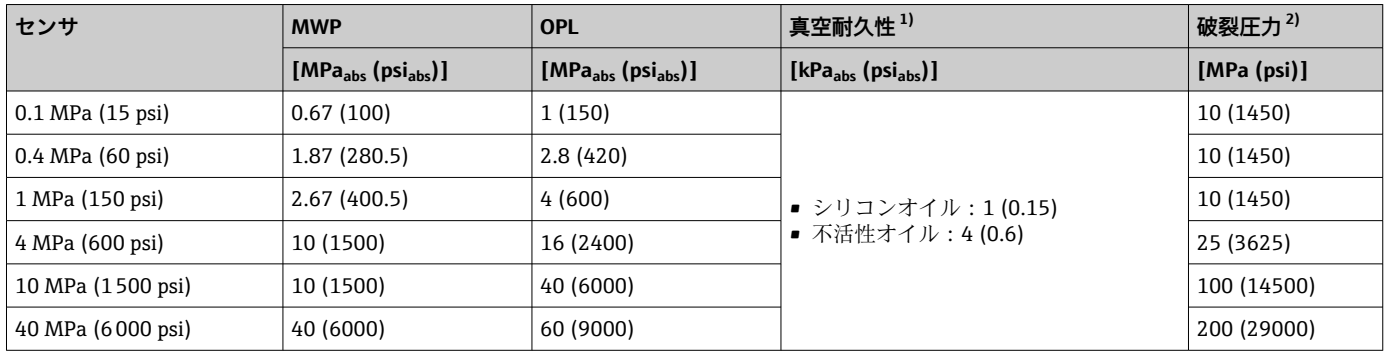

1) 真空耐久性は、センサが基準動作条件下にある場合に適用されます。ダイアフラムシール付き機器:選択した封入液の圧力/温度の適用限 界を遵守してください。

2) 記載のデータは、標準機器(ダイアフラムシールなし)に適用されます。

# **ゲージ圧**

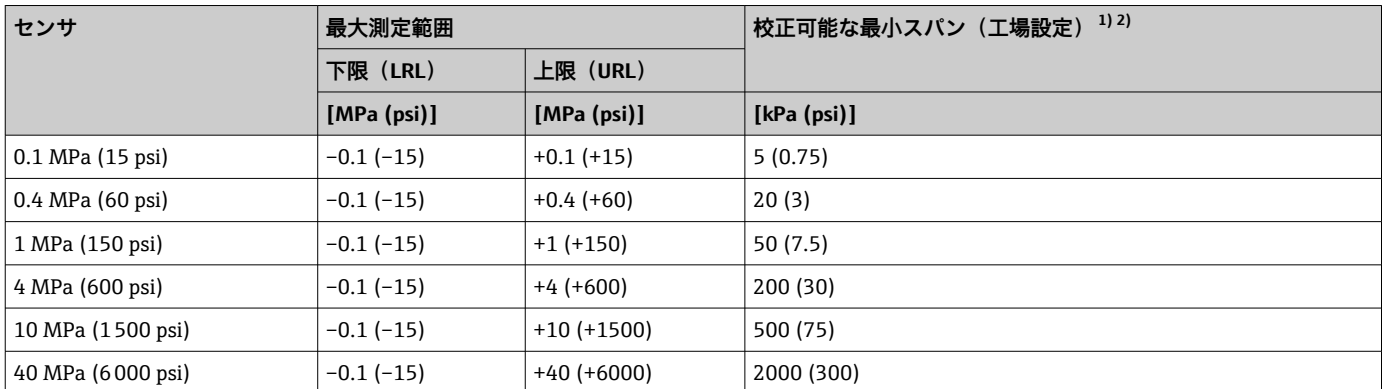

1) ターンダウン > 20:1 (ご要望に応じて調整可能)<br>2) 高精度校正の場合、最大 TD は 5:1 です。

2) 高精度校正の場合、最大 TD は 5:1 です。

# **ゲージ圧**

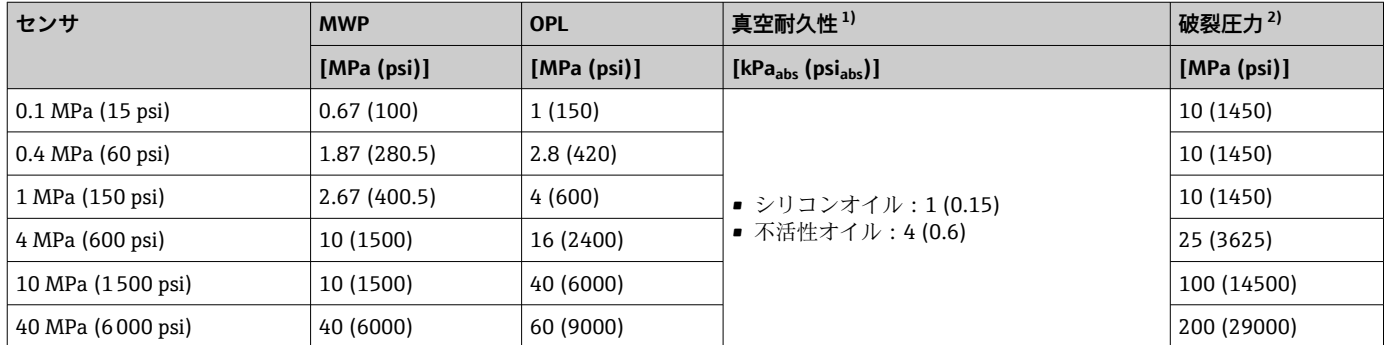

1) 真空耐久性は、センサが基準動作条件下にある場合に適用されます。範囲に制約のあるアプリケーションでは、セラミックメンブレンをお 勧めします。ダイアフラムシール付き機器:選択した封入液の圧力/温度の適用限界を遵守してください。

2) 記載のデータは、標準機器(ダイアフラムシールなし)に適用されます。

# **15.2 出力**

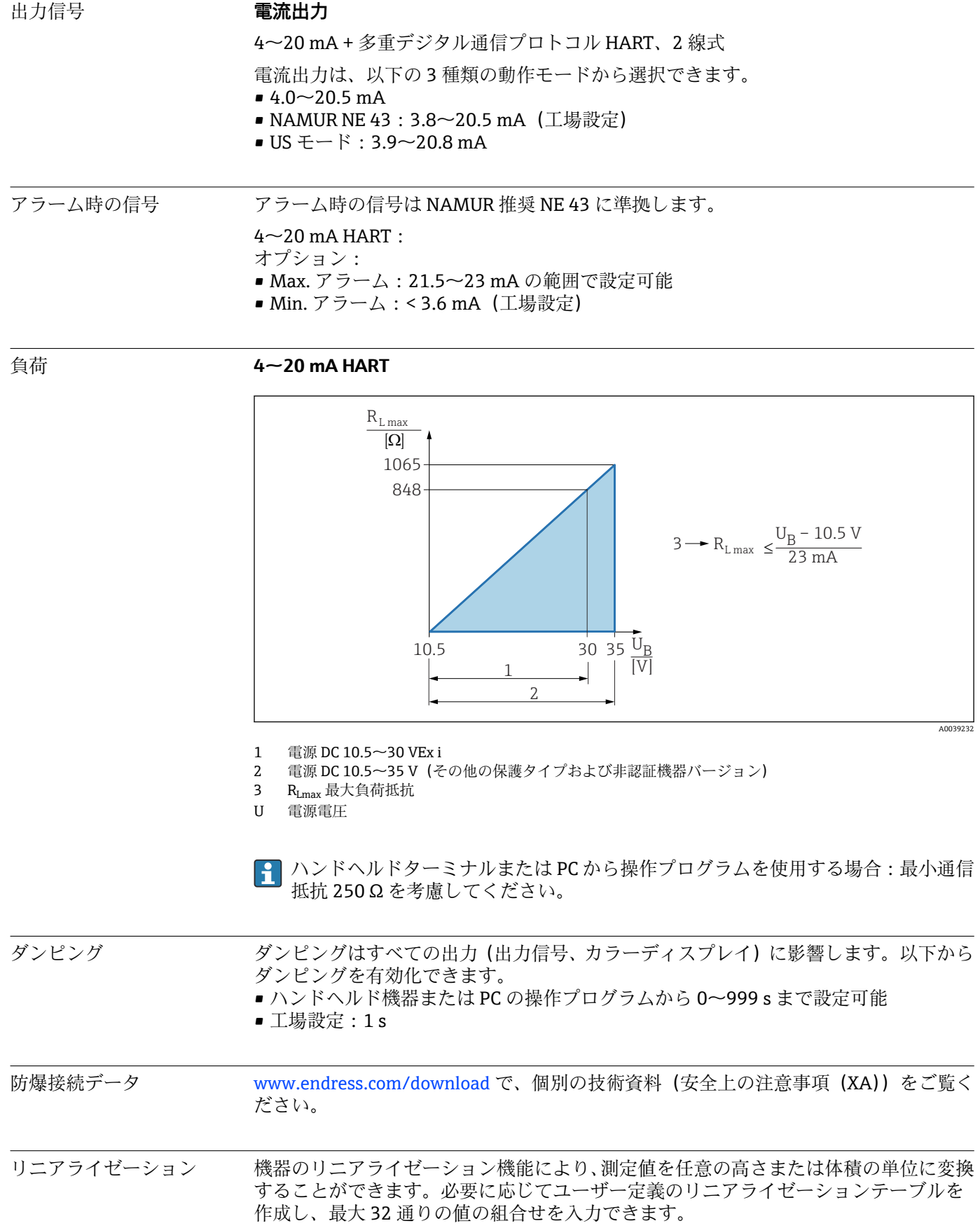

プロトコル固有のデータ **HART**

- 製造者 ID: 17 (0x11 {16 進})
- ■機器タイプ ID:0x11E0
- ■機器リビジョン:1
- HART 仕様:7
- DD リビジョン: 1
- DD ファイル (DTM、DD):情報およびファイルは以下から入手できます。 • www.endress.com
	- www.fieldcommgroup.org
- HART 負荷: 最小 250 Ohm

# **HART 機器変数(工場設定)**

工場出荷時には、以下の測定値が機器変数に割り当てられています。

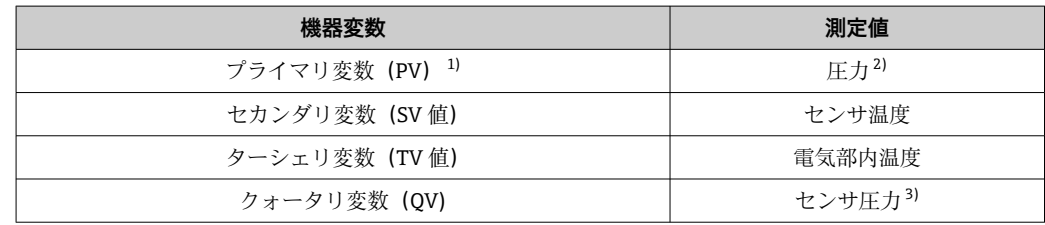

- 1) PV は、常に電流出力に適用されます。
- 2) 圧力は、ダンピングおよび位置補正後に算出された信号です。

3) センサ圧力は、ダンピングおよび位置補正前の未補正のセンサ信号です。

● 機器変数に対する測定値の割当ては、以下のサブメニューで変更できます。 アプリケーション → HART 出力 → HART 出力

**- HART Multidrop** ループでは、信号伝送用のアナログ電流値を使用できるのは1台 の機器のみです。**「ループ電流モード」 パラメータ**の他のすべての機器について は、**無効** オプションを選択してください。

## **HART 機器変数の選択**

- **■圧力** オプション (位置補正およびダンピング後)
- スケーリングされた変数
- センサ温度
- センサ圧力
- センサ圧力は、ダンピングと位置調整が反映される前のセンサからの生信号です。
- 電気部内温度
- レンジのパーセント
- ループ電流
	- ループ電流はかかった圧力によって出力される電流のこと

# **サポートされる機能**

- バーストモード
- 追加の伝送器のステータス
- ■機器のロック

#### WirelessHART データ → 最低起動電圧: 11.5 V

- スタートアップ電流: 3.6 mA
	- スタートアップ時間:<5 秒
	- 最低動作電圧: 10.5 V
	- Multidrop 電流:4 mA

# **15.3 環境**

周囲温度範囲 以下の値は、最高 +85 °C (+185 °F) までのプロセス温度に対して有効です。プロセス温 度がこれよりも高い場合は、許容周囲温度は低くなります。 ディスプレイあり:–40~+85 °C (–40~+185 °F)、表示速度やコントラストなどの光学 特性に制約あり。–20~+60 °C (–4~+140 °F) までは制約なしで使用できます。

> 超高温アプリケーション:温度アイソレータ付きダイアフラムシールを使用してくださ い。取付ブラケットを使用してください。

> アプリケーションで振動も発生する場合は、温度アイソレータ付きダイアフラムシール と取付ブラケットを使用してください。

機器に不活性オイルを使用する場合:最低プロセス温度および最低周囲温度  $-20$  °C ( $-4$  °F)

## **周囲温度 T<sup>a</sup> はプロセス温度 Tp に応じて異なる**

周囲温度が –20 °C (–4 °F) を下回る場合、プロセス接続の完全絶縁が必要です。

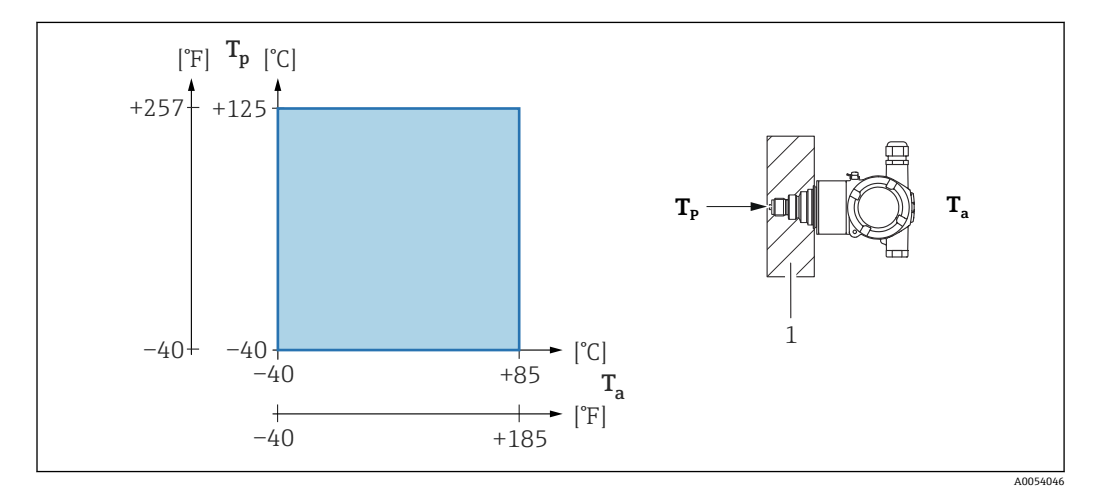

1 断熱材

#### **危険場所**

危険場所で機器を使用する場合は、安全上の注意事項、設置図、制御図を参照してくだ さい。

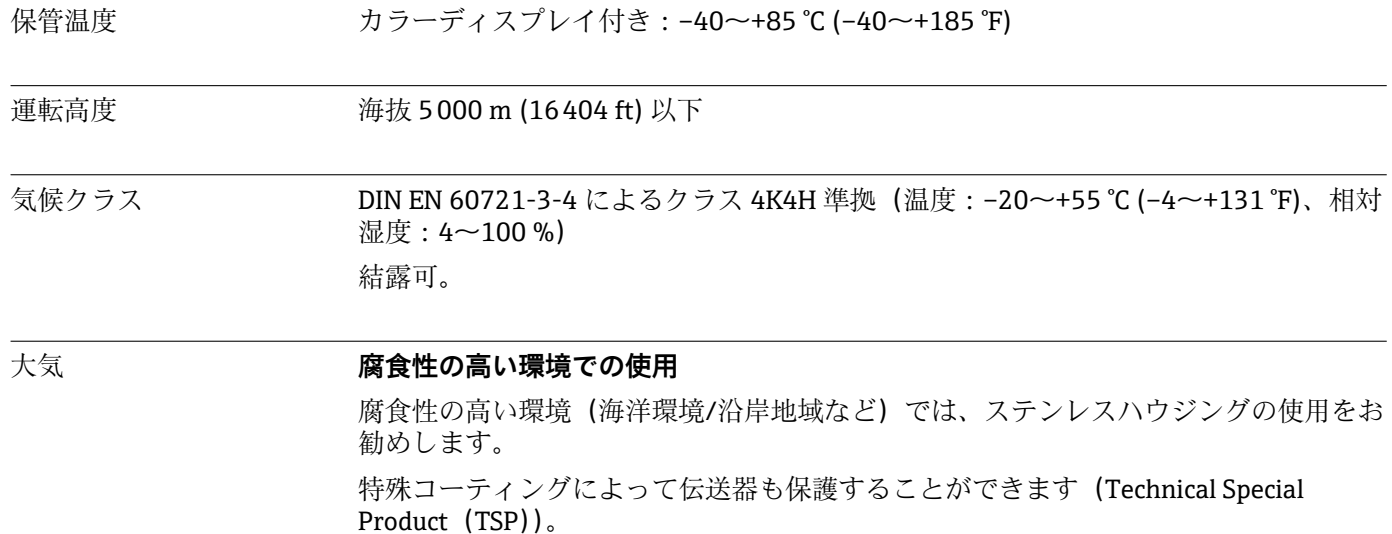

## 保護等級 IEC 60529 および NEMA 250-2014 準拠の試験

#### **ハウジングおよびプロセス接続**

IP66/68、TYPE 4X/6P (IP68: (1.83 mH<sub>2</sub>O、24 時間))

#### **電線口**

- グランド M20、プラスチック、IP66/68 TYPE 4X/6P
- グランド M20、ニッケルめっき真鍮、IP66/68 TYPE 4X/6P
- グランド M20、SUS 316L 相当、IP66/68 TYPE 4X/6P
- ネジ M20、IP66/68 TYPE 4X/6P
- ネジ G1/2、IP66/68 TYPE 4X/6P G1/2 ネジを選択した場合、M20 ネジ (標準) および G1/2 アダプタが関連資料とと もに納入範囲に含まれます。
- ■ネジ NPT1/2、IP66/68 TYPE 4X/6P
- ■ダミープラグ輸送保護:IP22、TYPE 2

## 耐振動性 **アルミニウム製デュアルコンパートメントハウジング**

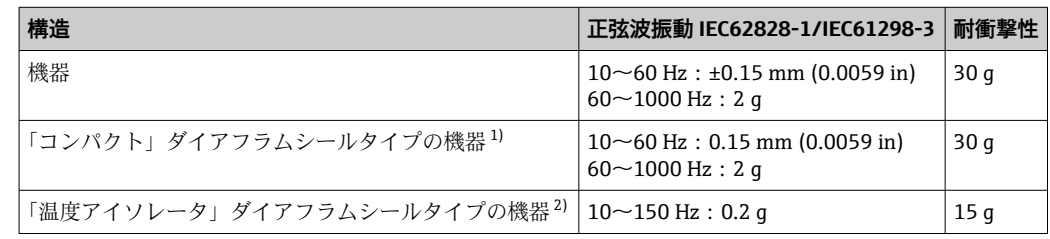

- 1) 超高温アプリケーションでは、温度アイソレータ付き機器を使用できます。温度アイソレータ付き機 器を使用する場合、取付ブラケットを使用して取り付けてください。
- 2) 温度アイソレータ付き機器を使用する場合、取付ブラケットを使用して取り付けてください。

# **ステンレス製デュアルコンパートメントハウジング**

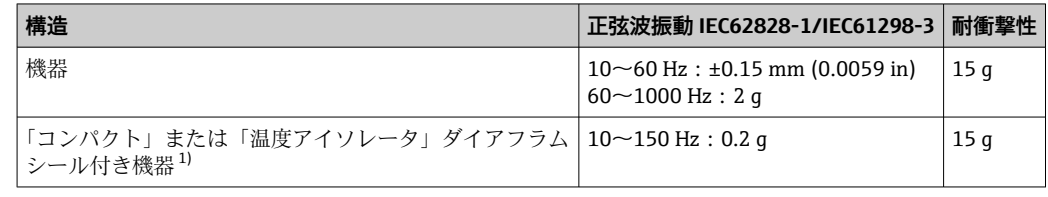

1) 超高温アプリケーションでは、温度アイソレータ付き機器を使用できます。温度アイソレータ付き機 器を使用する場合、取付ブラケットを使用して取り付けてください。

#### 耐振動性

電磁適合性 (EMC) ■ EN 61326 シリーズおよび NAMUR 推奨 EMC (NE21) に準拠した電磁適合性 ■ 安全機能 (SIL) に関する EN 61326-3-x の要件を満たします。 ■ 干渉の影響による最大偏差:スパンの<0.5% (全測定範囲 (TD 1:1)) 詳細については、EU 適合宣言を参照してください。

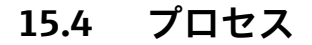

プロセス温度範囲 **標準機器(ダイアフラムシールなし)**

# **注記**

**許容プロセス温度は、プロセス接続、プロセスシール、周囲温度、および認定のタイプ に応じて異なります。**

▶ 機器の選択時には、本書に記載されるすべての温度データを考慮する必要がありま す。

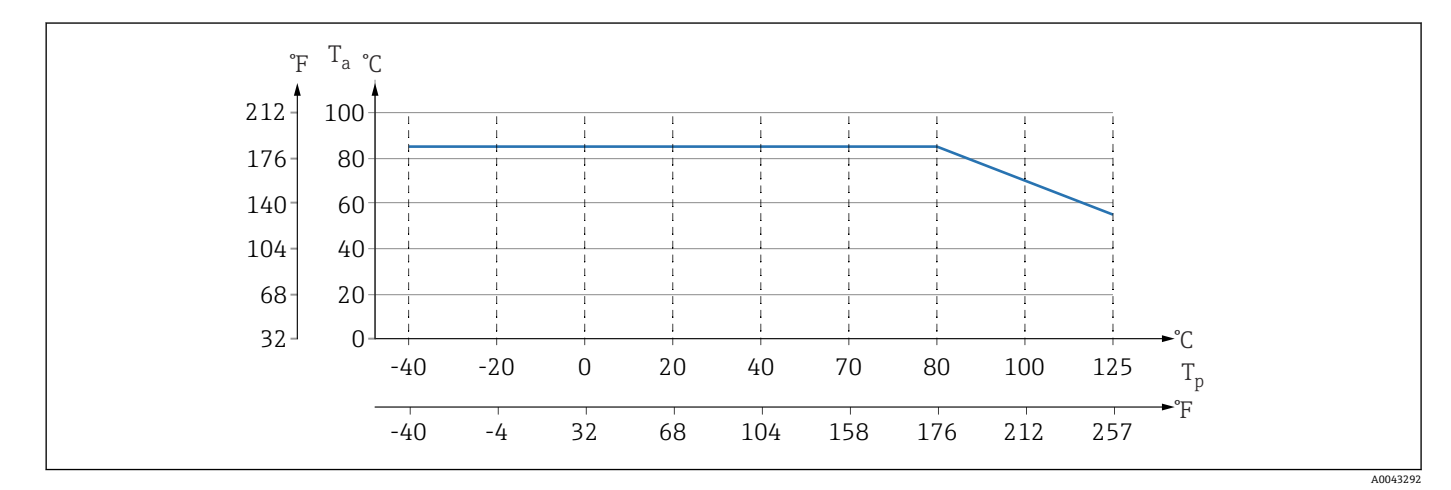

4 断熱材を使用しない垂直取付時の値

T<sub>n</sub> プロセス温度

T<sup>a</sup> 周囲温度

## **ダイアフラムシールの封入液**

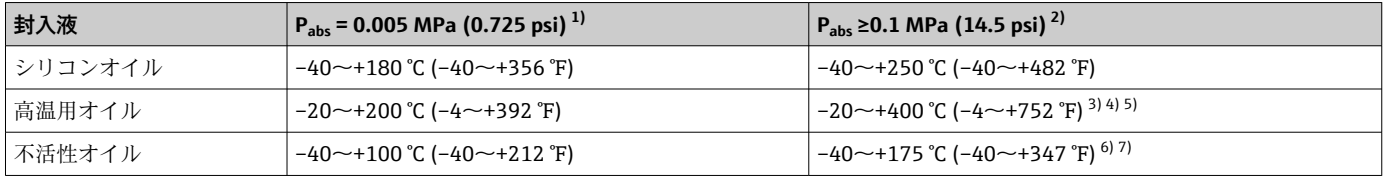

1) pabs = 0.005 MPa (0.725 psi) での許容温度範囲(機器およびシステムの温度限界を厳守してください)

2) pabs ≥0.1 MPa (14.5 psi) での許容温度範囲(機器およびシステムの温度限界を厳守してください)

3) 325 °C (617 °F):絶対圧 ≥0.1 MPa (14.5 psi)

4) 350 °C (662 °F):絶対圧 ≥0.1 MPa (14.5 psi)(最大 200 時間)

5) 400 °C (752 °F):絶対圧 ≥0.1 MPa (14.5 psi)(最大 10 時間)

6) 150 °C (302 °F):絶対圧 ≥0.1 MPa (14.5 psi)

7) 175 °C (347 °F):絶対圧 ≥0.1 MPa (14.5 psi)(最大 200 時間)

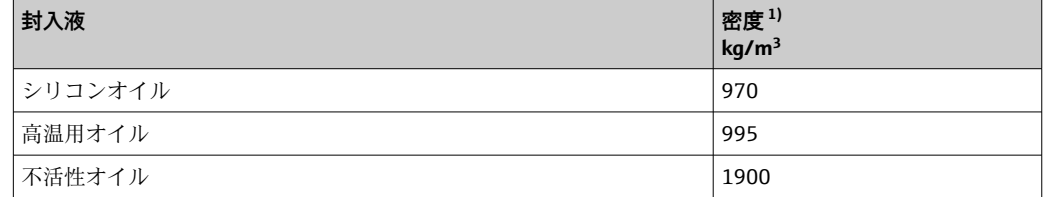

1) 20 °C (68 °F) におけるダイアフラムシールの封入液の密度。

封入液、キャピラリ長さ、キャピラリの内径、プロセス温度、およびダイアフラムシー ルのオイル量によりダイアフラムシールシステムの動作温度範囲を計算します。詳細

な計算(温度範囲、陰圧と温度範囲など)は、個別に Applicator ["Sizing Diaphragm Seal](https://portal.endress.com/webapp/applicator10/salestool_v51867/index.html#/main/ehapplicator/directEntry.do%3FentryPoint%3DsizingDSA%26visitSource%3Dinside%26linktype%3DListLink%26linklabel%3Dgeneral_menu_engineering_sizingDsa%26undefined)" で実行されます。

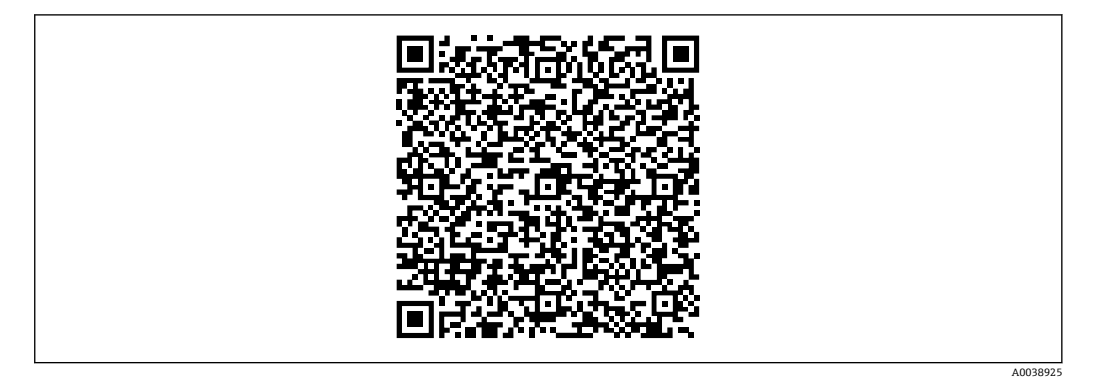

# **酸素アプリケーション(気体)**

酸素やその他の気体は油、グリース、プラスチックに対して反応し、爆発のおそれがあ ります。以下の点に注意してください。

- 機器 など、システムのすべての構成品は国内要件に従って洗浄する必要があります。
- 使用する材質に基づいて、酸素アプリケーションの所定の最高温度および最大圧力を 超過しないようにしてください。

(アクセサリではなく)機器の洗浄は、オプションサービスとして提供されています。

- pmax:選択した構成品の圧力に関する最も弱い要素に応じて異なる:センサの過圧限 界 (OPL)、プロセス接続 (1.5 x PN)、または封入液 (8 MPa (1200 psi))
- $\blacksquare$  T<sub>max</sub>: 60 °C (140 °F)

#### **標準機器(ダイアフラムシールなし)**

- 内部メンブレン付きプロセス接続:–40~+125 °C (–40~+257 °F)、150 °C (302 °F)(最 大 1 時間)
- フラッシュマウントメンブレン付きプロセス接続: フランジ(EN、ASME、JIS):–40~+100 °C (–40~+212 °F)

## **ダイアフラムシール付き機器**

- ■ダイアフラムシールおよび封入液に応じて異なる:-40℃(-40°F)~ +400 °C (+752 °F)
- プロセス接続の A4 ネジ、ネジ込みセパレータ: Tmin –60 ℃ (-76 °F)
- 最大ゲージ圧および最高温度を遵守してください。

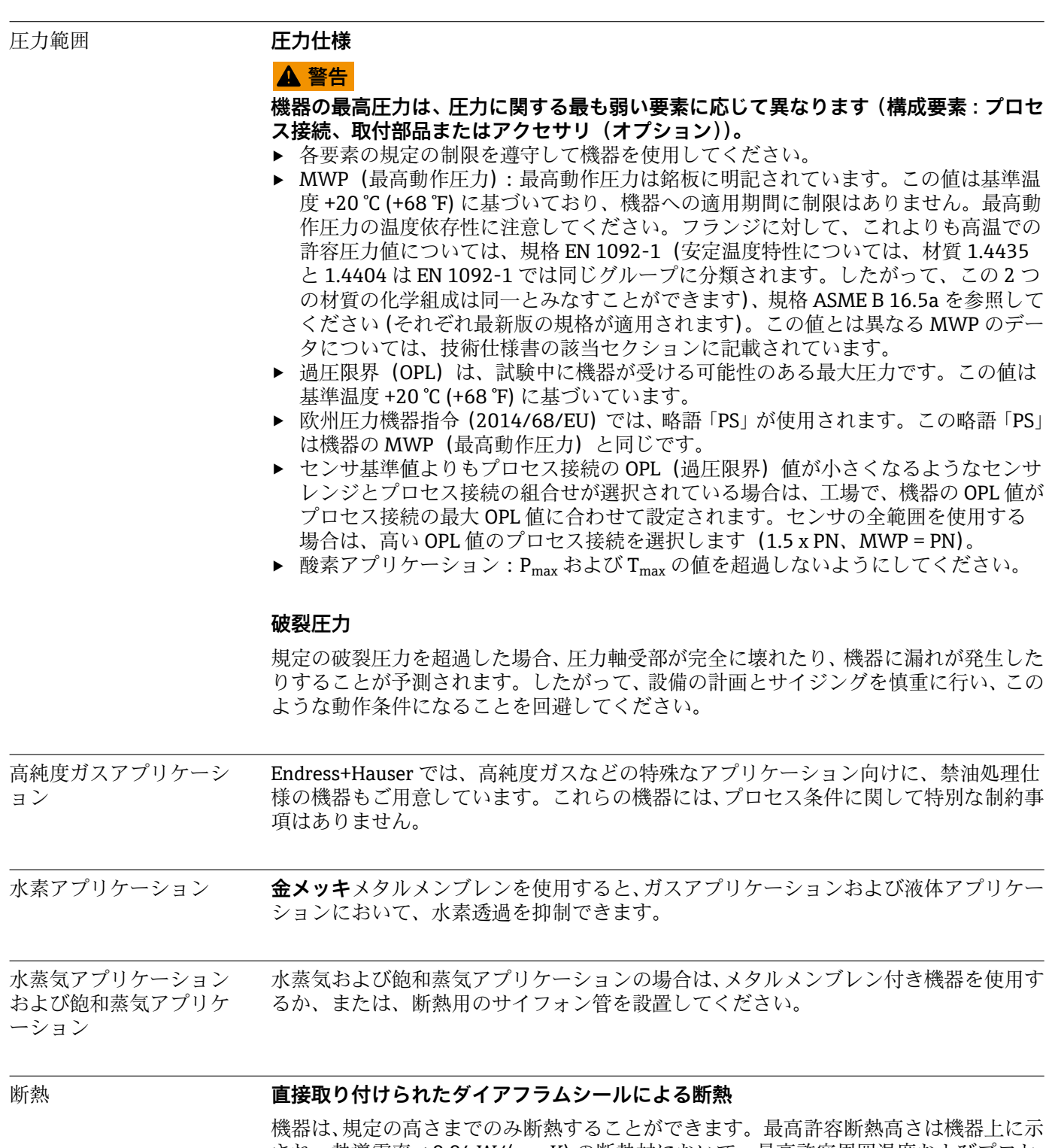

され、熱導電率 ≤ 0.04 W/(m x K) の断熱材において、最高許容周囲温度およびプロセ ス温度に適用されます。データは最も過酷な用途「空気静止状態」で決定されていま 。<br>す。以下にフランジ付き機器の最高許容断熱高さを示します。

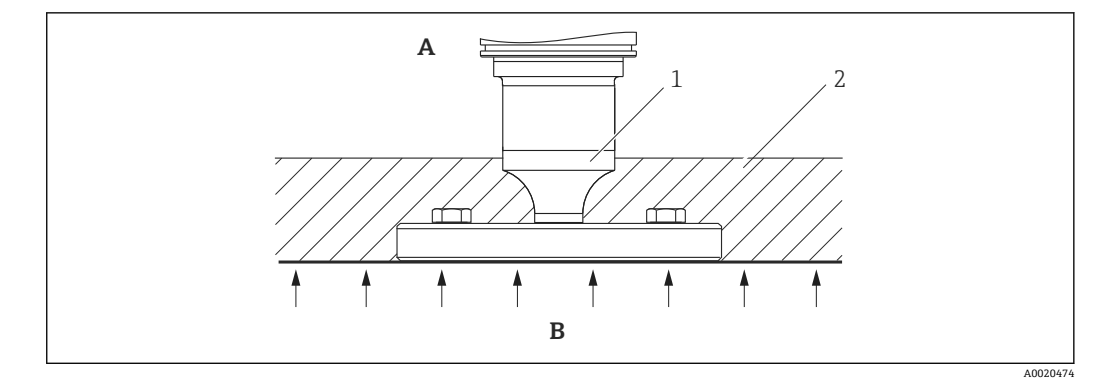

- A 周囲温度
- B プロセス温度
- 1 最高許容断熱高さ
- 2 断熱材

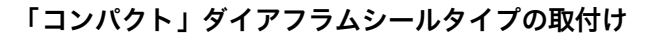

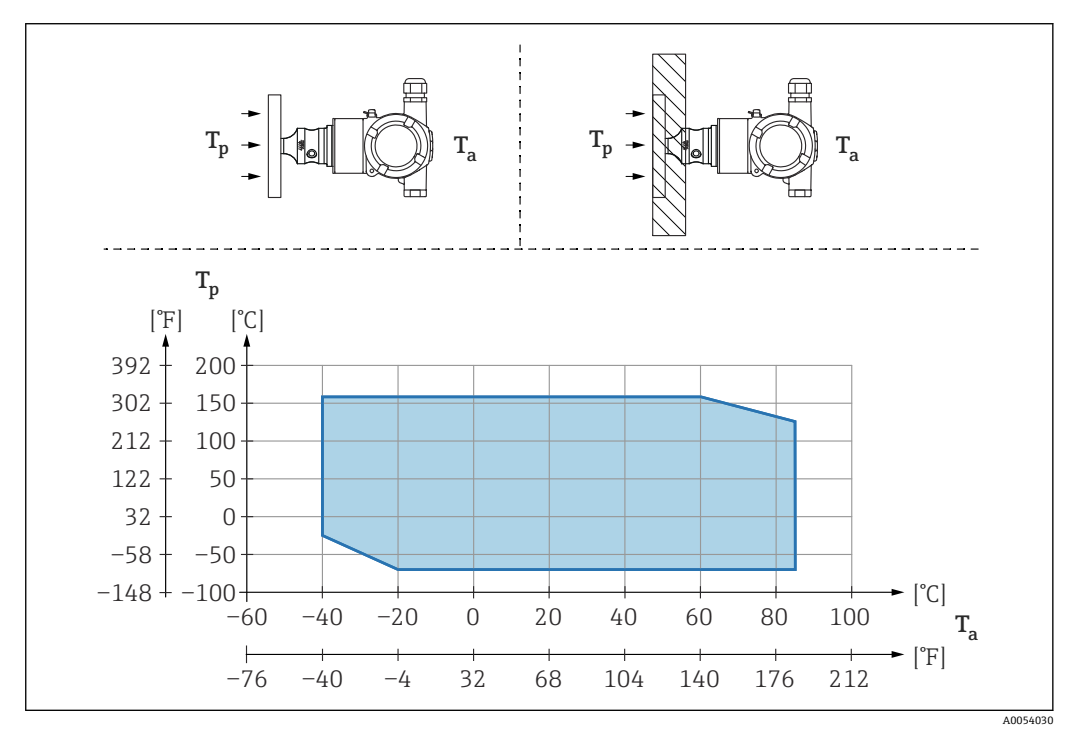

T<sup>a</sup> 変換器の周囲温度

T<sup>p</sup> 最高プロセス温度

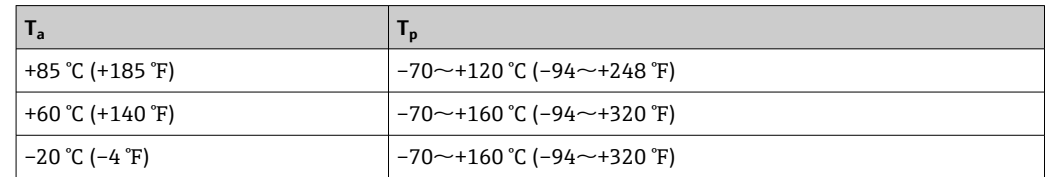

# **「温度アイソレータ」ダイアフラムシールタイプ取付け時の断熱**

極端な測定物温度が持続して、最高許容電子モジュール内温度 +85 °C (+185 °F) を超過 する場合には、温度アイソレータを使用します。温度アイソレータ付きダイアフラムシ ールシステムは、最高温度 +400 °C (+752 °F) で使用できます(使用する封入液に応じ て異なります)。詳細については、技術仕様書を参照してください。上昇する熱の影響 を最小限に抑えるには、機器を水平に取り付けるか、またはハウジングを下向きに設置

してください。さらに高く設置すると、温度アイソレータの静圧カラムにより、ゼロ点 シフトが生じます。このゼロ点シフトは機器で補正することができます。 伝送器の最高周囲温度 T<sup>a</sup> は最高プロセス温度 T<sup>p</sup> に応じて異なります。 最高プロセス温度は、使用する封入液に応じて異なります。

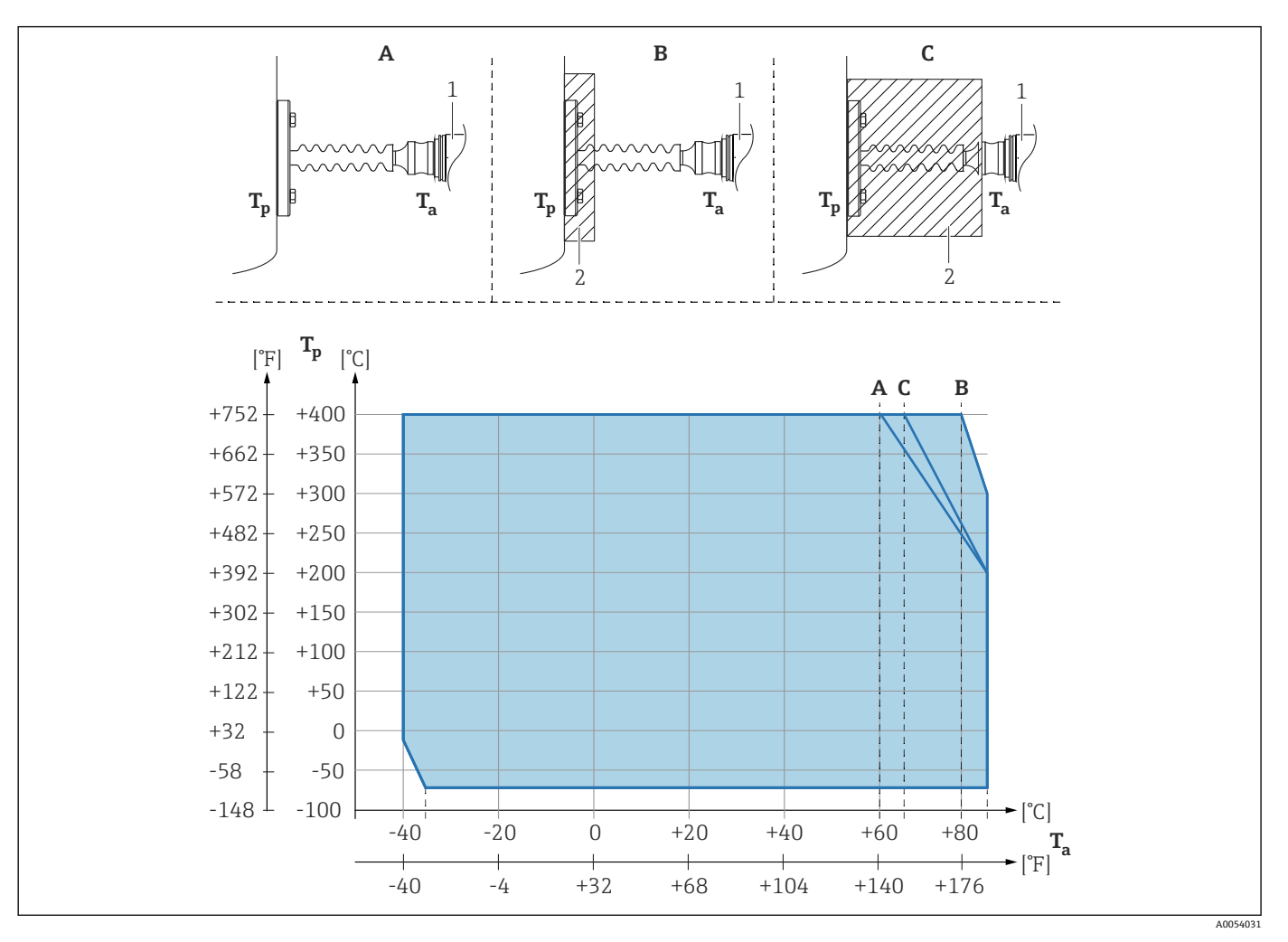

- A 断熱材なし
- B 30 mm (1.18 in) の断熱材<br>C 最高断熱高さ
- 最高断熱高さ
- 1 伝送器
- 2 断熱材

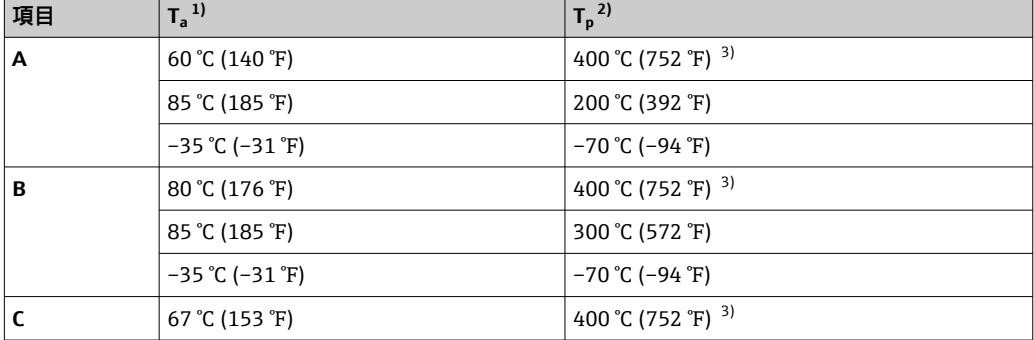

<span id="page-68-0"></span>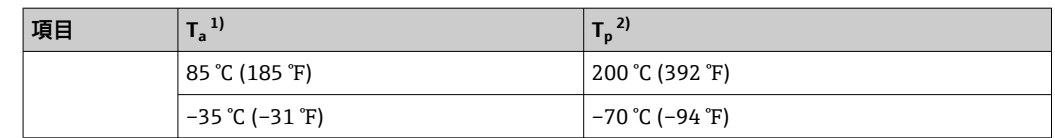

1) 伝送器の最高周囲温度

2) 最高プロセス温度

3) プロセス温度 : 最高 +400 ℃ (+752 ℉)(使用する封入液に応じて異なる)

# 索引

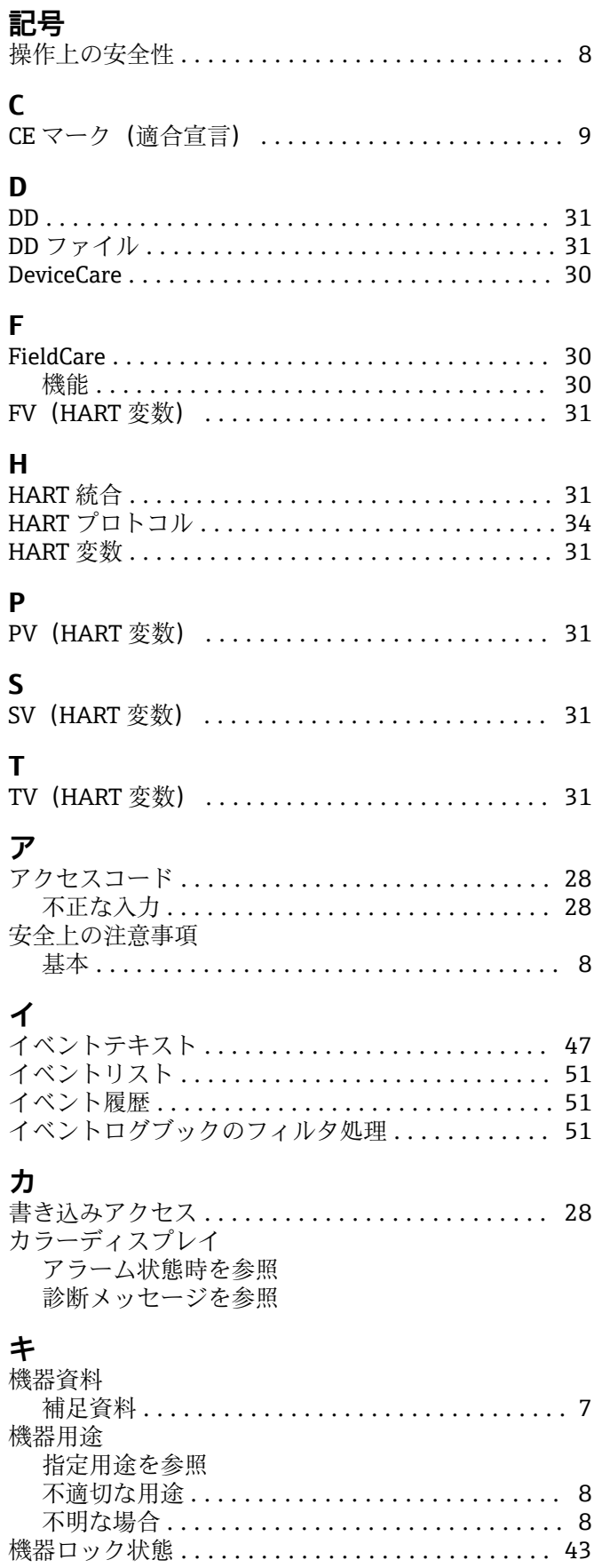

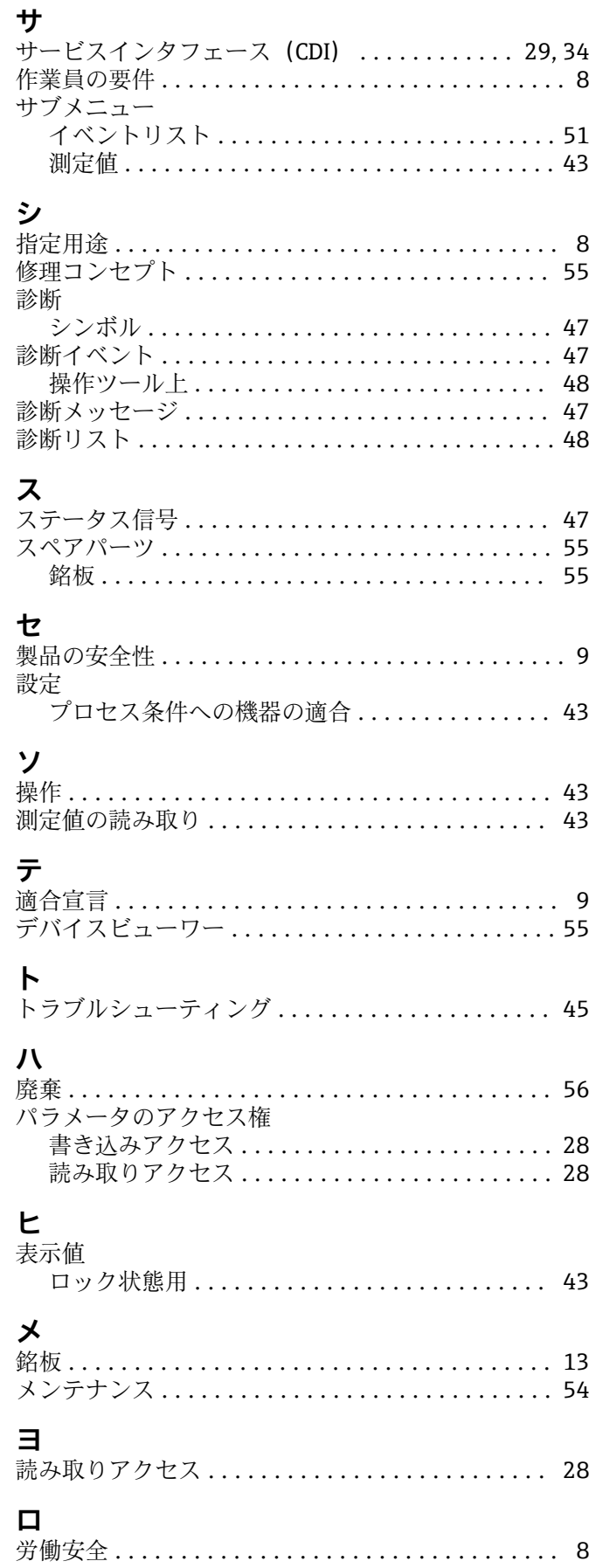

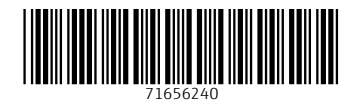

www.addresses.endress.com

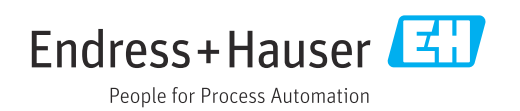